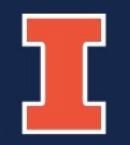

### **Preparing for the ACES + LAS Career Fairs: Science Majors**

### **Who are we?**

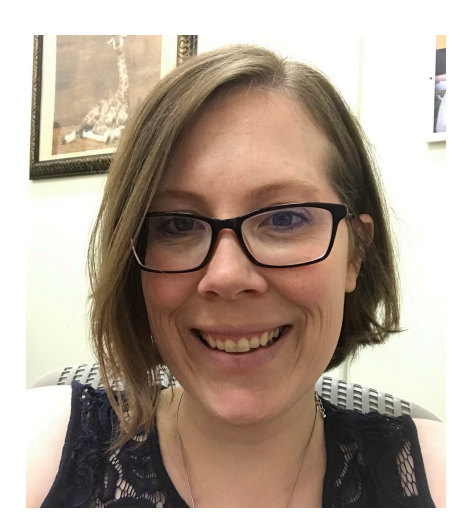

### **Christina Swanson**

Integrative Biology

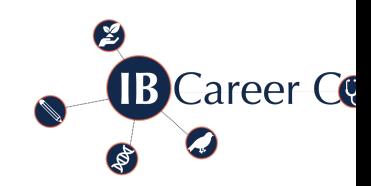

[Career Connections,](mailto:Tmknox@illinois.edu) Academic Advising [sillima2@illinois.edu](http://mcb.illinois.edu/undergrad/advising/career_services/) https://go.illinois.edu/IBCareerConnections

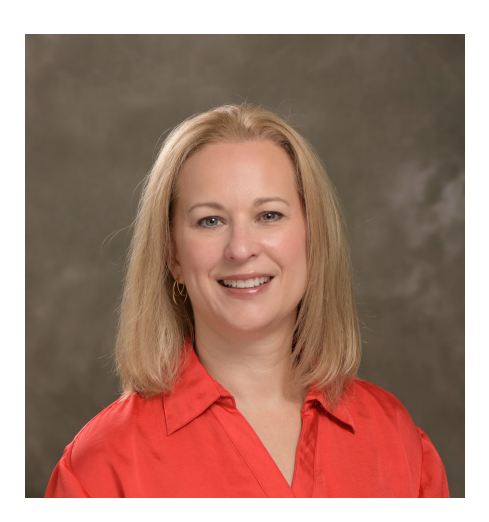

### **Tina Knox**

School of Molecular and Cellular Biology Assistant Director for Advising and Recruitn tmknox@illinois.edu

http://mcb.illinois.edu/undergrad/advising/career\_servic

### **ACES + LAS Career Fair**

#### **In-person fair Thursday, Sept. 22**  $1$  to 6 p.m. I-Hotel & Conference Center

**Virtual fair Wednesday, Sept. 28** Noon to 5 p.m. Handshake @ Illinois

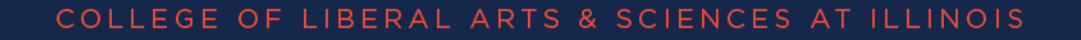

### **Virtual: Are there any benefits?**

# **Yes!**

- Shorter time commitment
- Not locked into one location
- Easier for introverts
- Less sensory overload
- Accessible to anyone with an internet connection

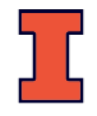

### **Learning Outcomes**

**How do I prepare?**

### **What can I expect the day of the fair?**

### **What do I do after the fair is over?**

### **How do I use Handshake/LinkedIn?**

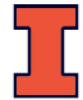

### **Pre-Career Fair Preparation**

- Identify your goals
- Navigating the Fair
- Research companies
- Update (or create) your virtual profiles
- Update (or create) your resume
- Register, upload resume, and signify interest in companies several days in advance
- Prepare your elevator pitch
- Ready your professional attire

### **Pre-Career Fair Preparation**

### • Identify your goals

- Navigating Handshake (virtual Fair)
	- Test your internet connection and browser in advance!
	- Chrome, Firefox, or the App recommended (avoid Safari)
- Research companies
- Update (or create) your virtual profiles
- Update (or create) your resume
- Register, upload resume, and signify interest in companies several days in advance
- Prepare your elevator pitch
- Ready your professional attire

## **Handshake**

- Handshake is used at over 400 schools nationwide and by 230,000 employers around the globe.
- Claim your Handshake account
	- Handshake.illinois.edu
	- All students have an account
- Upload your resume and edit your profile
- Search for companies attending and learn more about them.

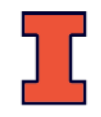

# **Navigating Handshake**

### **Students and Post Docs** (Handshake accounts are automatically created for all enrolled on-campus students and post docs)

Log In with your NetID and Password

By logging in to your Handshake @ Illinois account, you agree to abide by the Handshake @ Illinois User Agreement (pdf).

### https://handshake.illinois.edu/

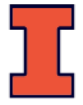

## **Finding the Fair**

Events Emplovers **Jobs** 

H

**Inbox** Career Center

 $\Rightarrow$ 

 $\Rightarrow$ 

### The best way to get noticed by employers? **Reach out.**

#### **Make your profile stand out**

Add key information to match with the most relevant jobs and opportunities.

#### **Attend an event**

Learn more about employers or roles you're interested in, directly from the source.

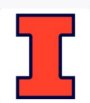

University of Illinois Urbana-Champaign Career Center → View your school's resources

## **Finding the Fair**

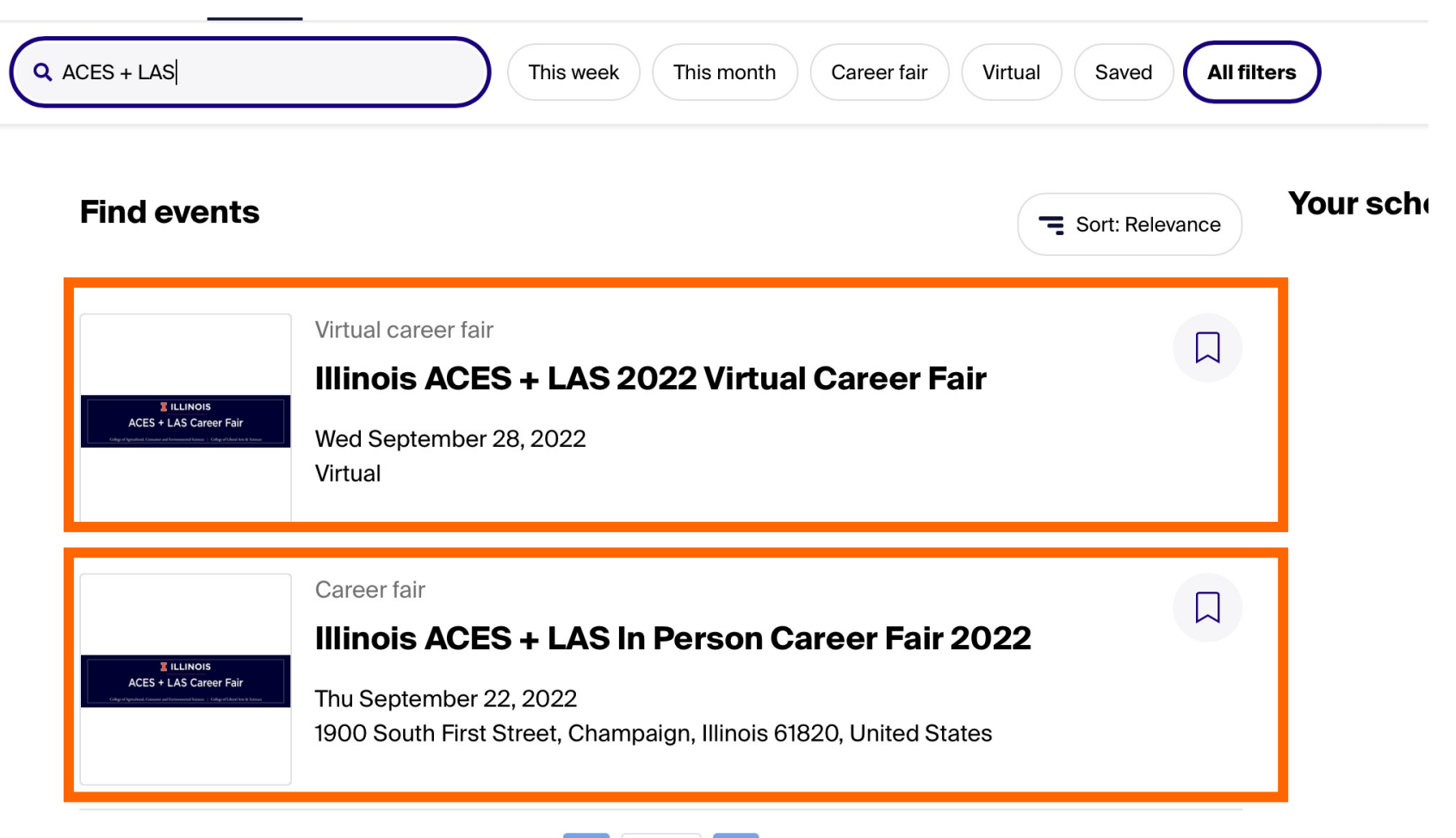

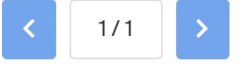

## **Registering for the virtual Fair**

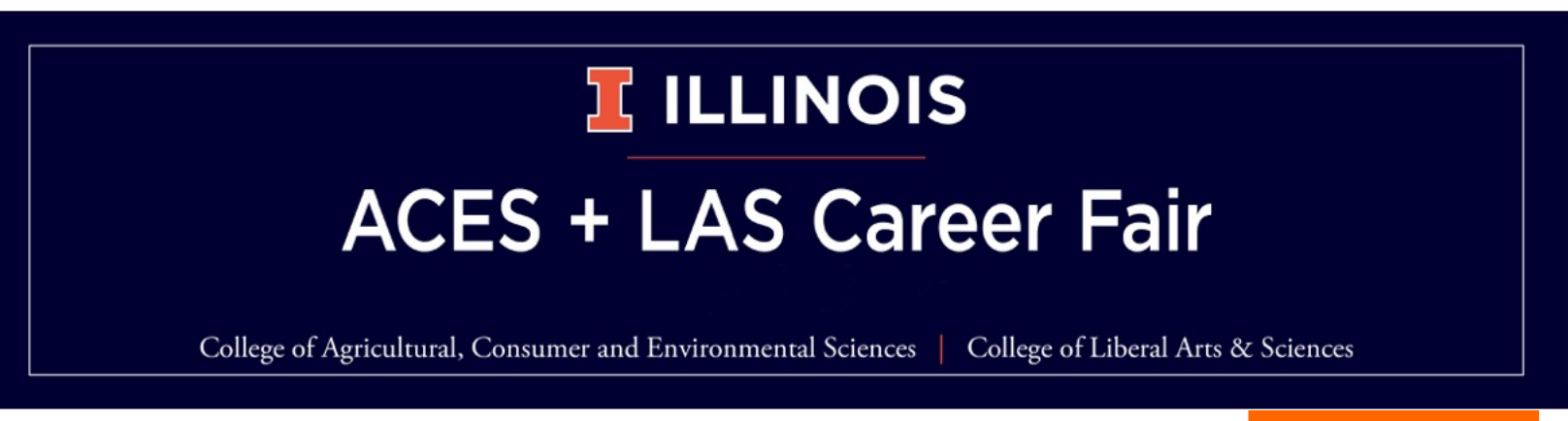

 $\leftarrow$  Back to all events

**Virtual Career Fair** 

### Illinois ACES + LAS 2022 Virtual **Career Fair**

Wed, Sep 28, 12:00pm - 5:00pm CDT

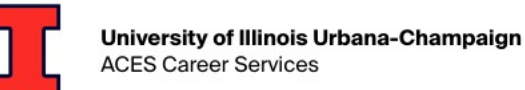

Your schedule Available sessions Career fair details

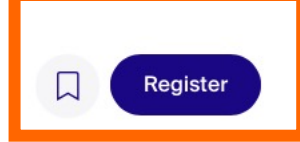

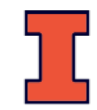

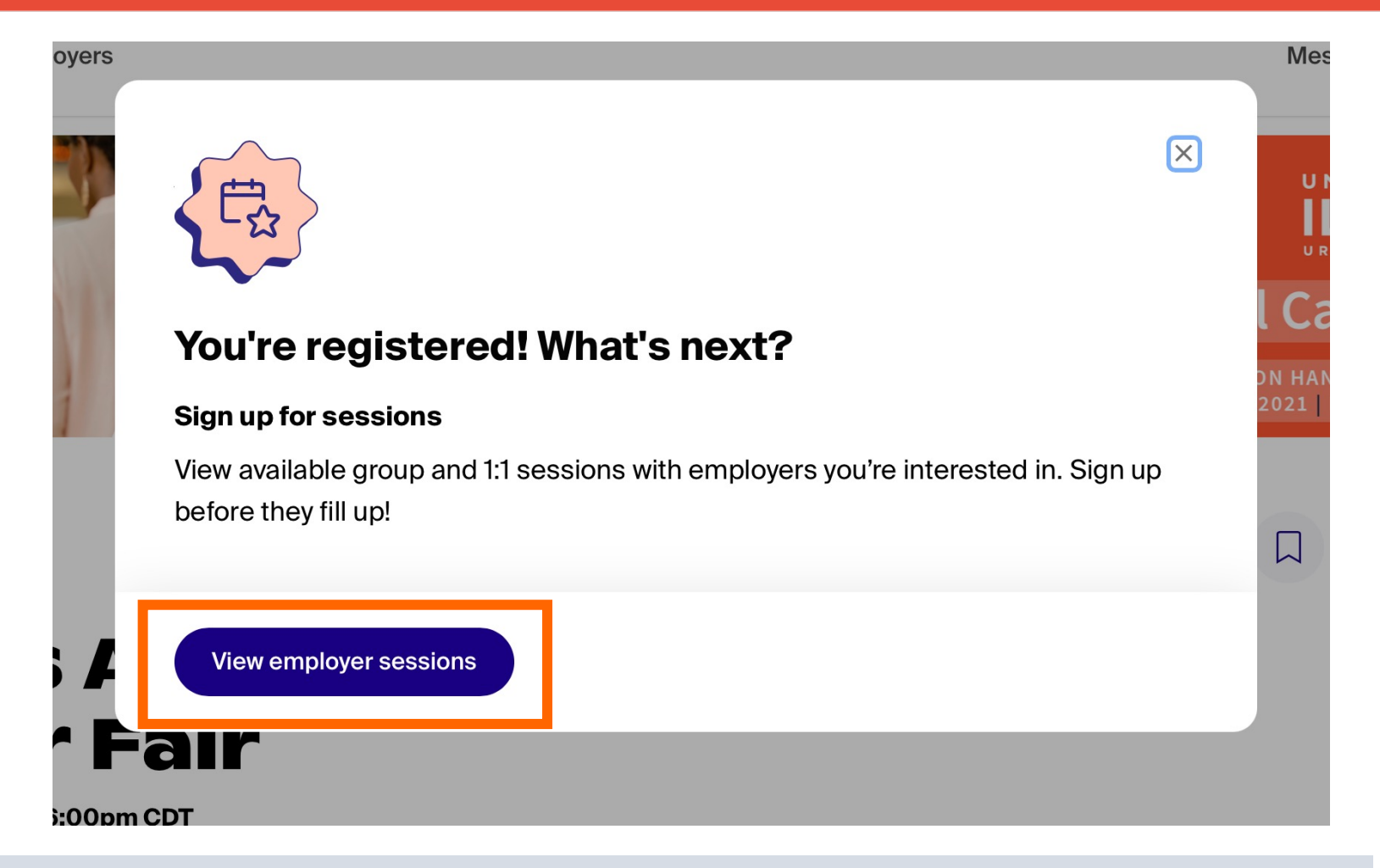

**Important**: you MUST register for employer sessions in advance

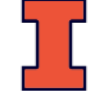

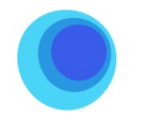

#### labcorp

358 South Main Street Burlington, NC 27215 USA

At Labcorp, we believe in the power of science to change lives. We are a leading global life sciences company that delivers answers for crucial health questions -because we know that knowledge has the potential to make life better for all. Through our unparalleled diagnostics and drug development capabilities, we provide insights and accelerate innovations that not only empower patients and providers but help medical, biotech, and pharmaceutical companies transform ideas into innovations. Here, you can join our more than 70,000 employees, serving clients in more than 100 countries, as we work together to make a real impact on people's lives. Join us in our pursuit of answers.

Individual session • 48 open sessions

#### One on One with labcorp  $\rightarrow$

Group session • 12:00pm - 12:30pm **Labcorp Company Information &** Job Opportunities  $\rightarrow$ 

Group session • 5:00pm - 5:30pm

**Labcorp Company Information &** Job Opportunities  $\rightarrow$ 

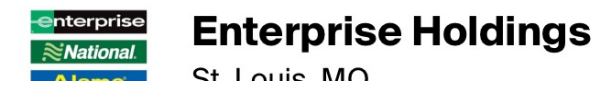

COLLEGE OF LIBERAL ARTS & SCIENCES AT ILLINOIS

**Important:** you MUST register for employer sessions in advance

Two ways to interact with employers

- 1:1 sessions
	- 10 minutes each
	- One student, one employer
- Group sessions
	- 30 minutes each
	- Multiple students can attend

Both methods involve real-time video/audio

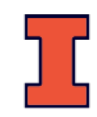

### **What will it look like?**

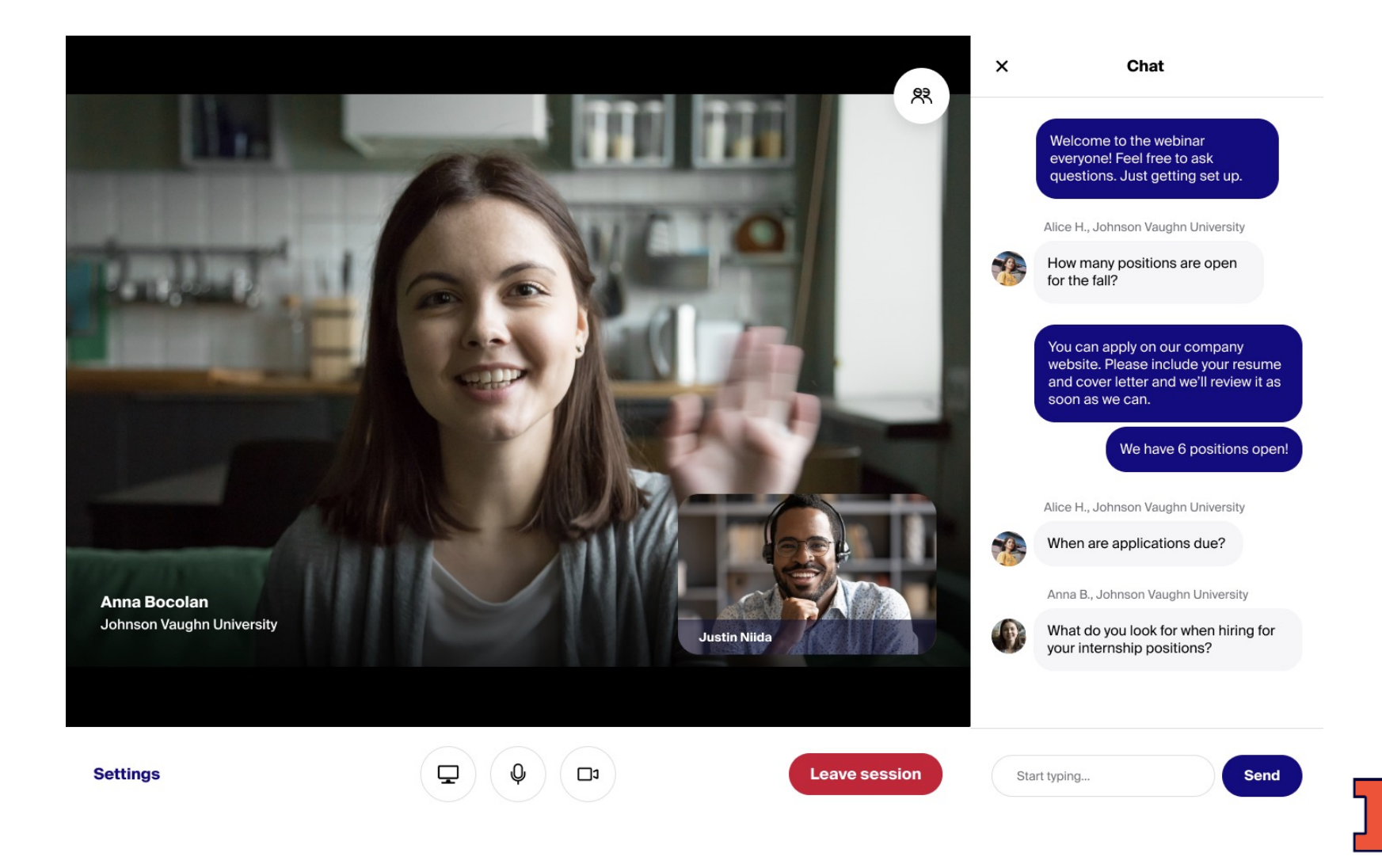

### Not all companies have added time slots yet Biology-relevant employers may not have added times yet

 $\leftarrow$  Back to all events

Virtual Career Fair

### **Illinois ACES + LAS 2022 Virtual Career Fair**

Wed, Sep 28, 12:00pm - 5:00pm CDT

Your schedule Available sessions Career fair details

The ACES + LAS Career Fair is open to all students, but targeted to graduate and undergraduate students in the

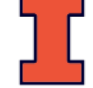

Registered

#### **Employers attending**

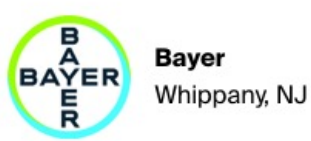

**Fiserv** Brookfield, WI

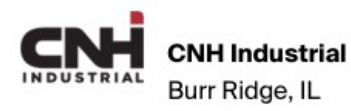

Show all 35 employers

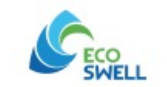

**EcoSwell** Lobitos District, Peru

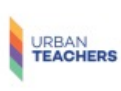

#### **Urban Teachers** 8 Market Pl, Suite 300, Baltimore, Maryland 21202, United States

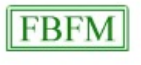

#### Illinois Farm Business Farm Management (FBFM)

1101 West Peabody Drive, Urbana, Illinois 61801, **United States** 

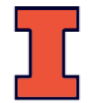

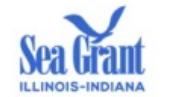

Illinois-Indiana Sea Grant West Lafayette, IN

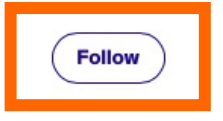

We use research, outreach, and education to bring the latest science to Great Lakes communities and their residents. By connecting decision-makers with science, we help strengthen and preserve ecosystems and communities in southern Lake Michigan and beyond. IISG offers a summer internship program open to undergraduate students. We offer paid position, inperson or remote, where students will be working with IISG staff members for a mentor-mentee experience.

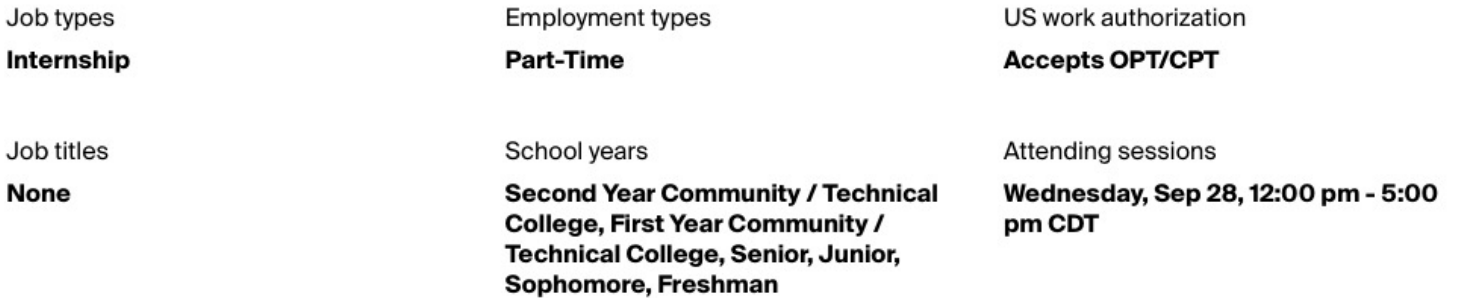

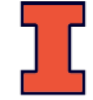

## **Set Up**

### Media Commons Loanable Technology

- You can rent webcams, laptops, keyboards and additionally computer accessories through the Main Library
	- https://www.library.illinois.edu/mc/lt/

https://support.joinhandshake.com/hc/en-us/articles/360051037914-Handshake-Video-Requirements-Troubleshooting-Students-

### **Pre-Career Fair Preparation**

### • Identify your goals

- Navigating the In-Person Fair
- Research companies
- Update (or create) your virtual profiles
- Update (or create) your resume
- Register, upload resume, and signify interest in companies several days in advance
- Prepare your elevator pitch
- Ready your professional attire

## **Know what to expect**

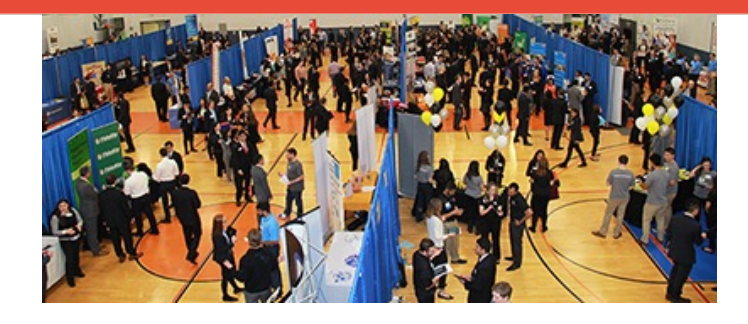

Large room 150+ booths 200+ recruiters 1000+ students Lines Loud Hot Prep Area

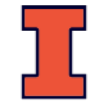

## **Navigating the Fair**

- Bring your I-Card
- Work the career fair alone
- Go early if possible, visit the company you are most looking forward to last
- Map out your path
- Relax and speak slowly

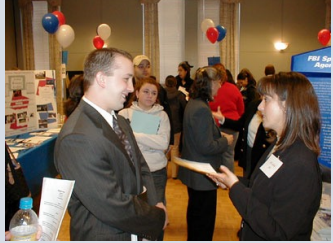

- Request business cards and/or contact information
- Take notes in between contacts
- Be your authentic self (and smile to warm up)
- Beware of getting bogged down by freebies

### **Navigating the Fair**

### Map out your trip to and from the iHotel.

- https://mtd.org/maps-and-schedules/plan-trip/
- App options: https://mtd.org/maps-and-schedules/apps/
- Check out the Link route and Yellow if you don't know where to start

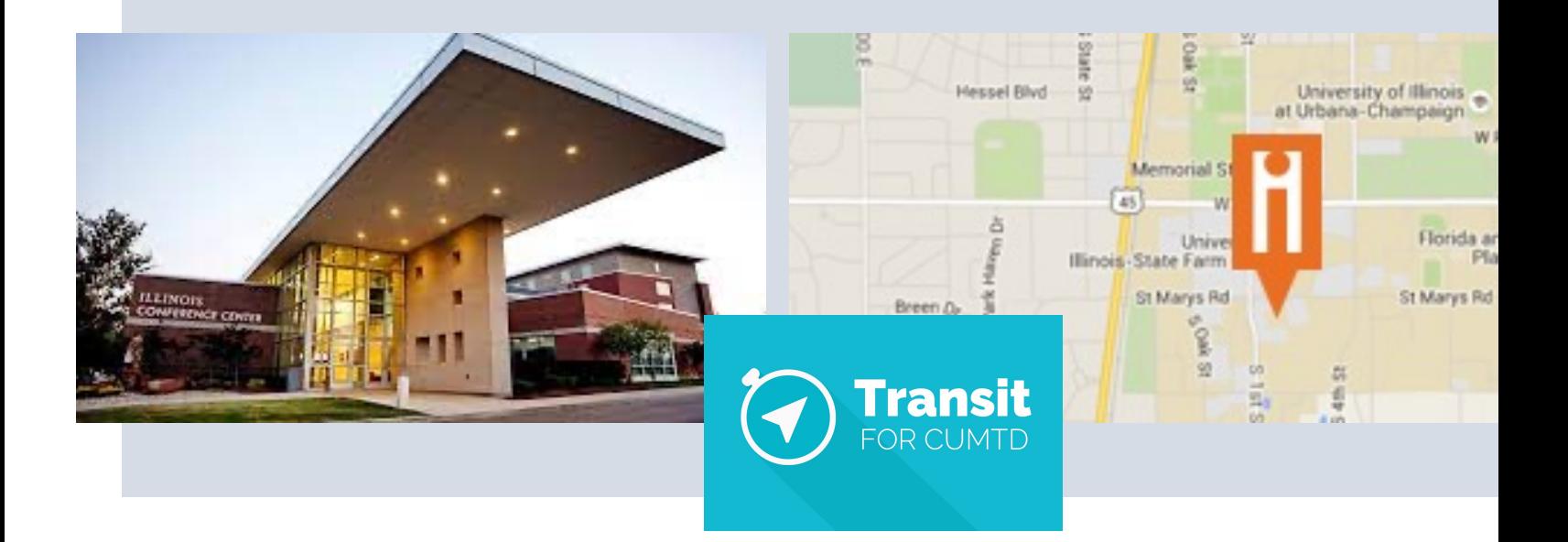

### **Pre-Career Fair Preparation**

- Identify your goals
- Navigating the Fair
- Research companies
	- 1. Who will be there, what are they looking for
	- 2. How do you learn more?
- Update (or create) your virtual profiles
- Update (or create) your resume
- Register, upload resume, and signify interest in companies several days in advance
- Prepare your elevator pitch
- Ready your professional attire

# **What companies are looking for your major / skills / experiences?**

# **What positions are available?**

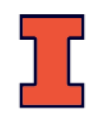

# **Employers seeking biology and** biochemistry majors

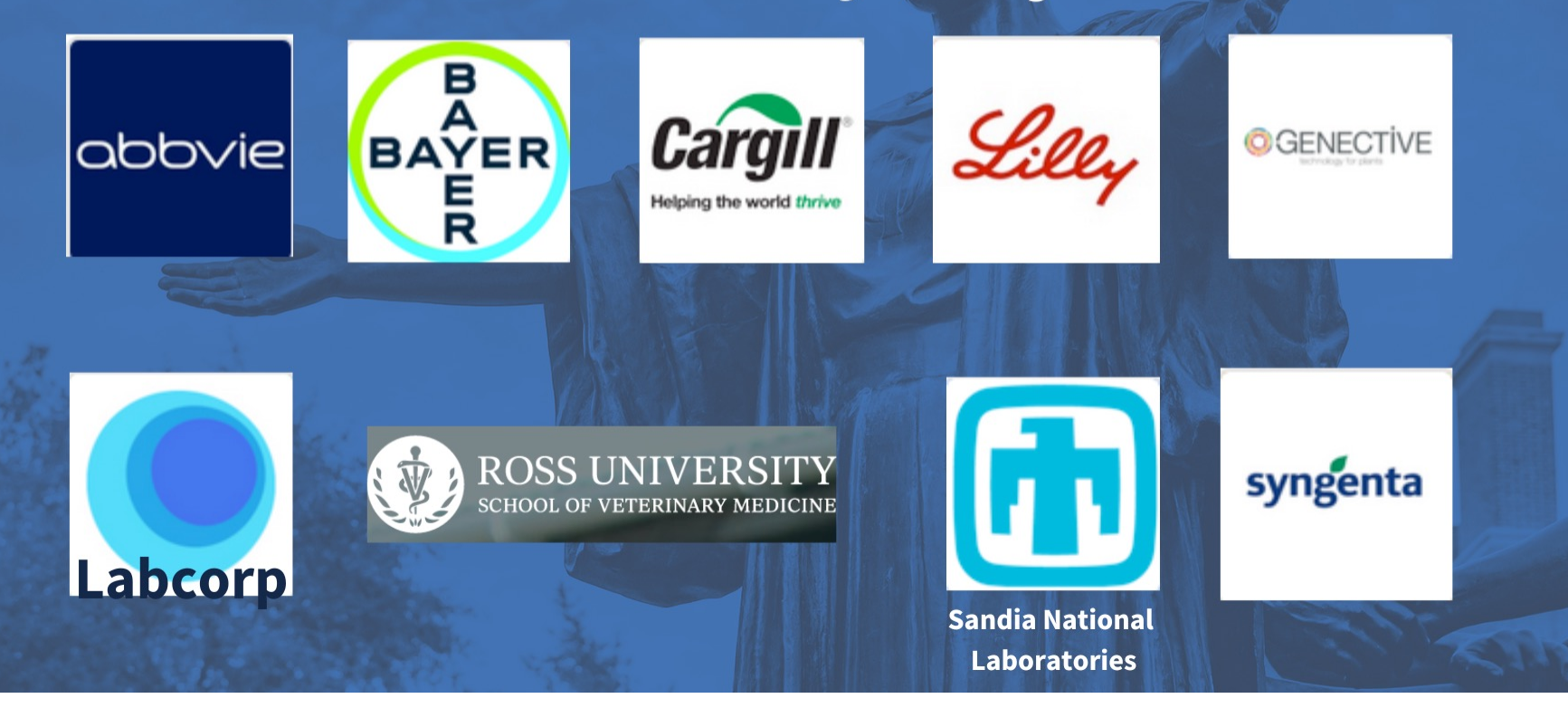

#### All employers (108)

**AbbVie** 

abbyje

Lake Bluff. IL

AbbVie is a global, research and development-based biopharmaceutical company committed to developing innovative advanced therapies for some of the world's most complex and critical conditions. The company's mission is to use its expertise, dedicated people and unique approach to innovation to markedly improve treatments across four primary therapeutic areas: immunology, oncology, virology and neuroscience. In more than 75 countries, AbbVie employees are working every day to advance health solutions for people around the world. For more information about AbbVie, please visit us at www.abbvie.com. Follow @abbvie on Twitter, Facebook or LinkedIn.

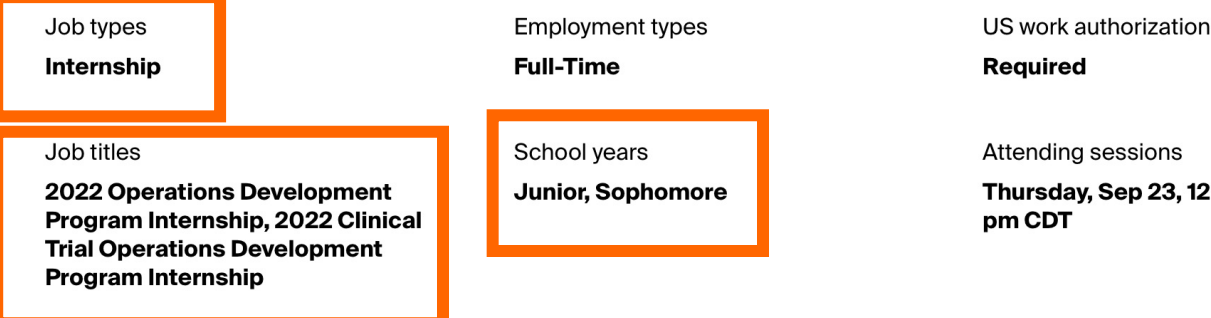

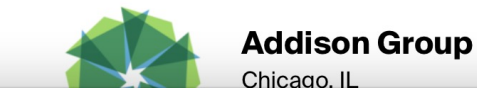

**Follow** 

23, 12:00 pm - 6:00

**Follow** 

#### All employers (108)

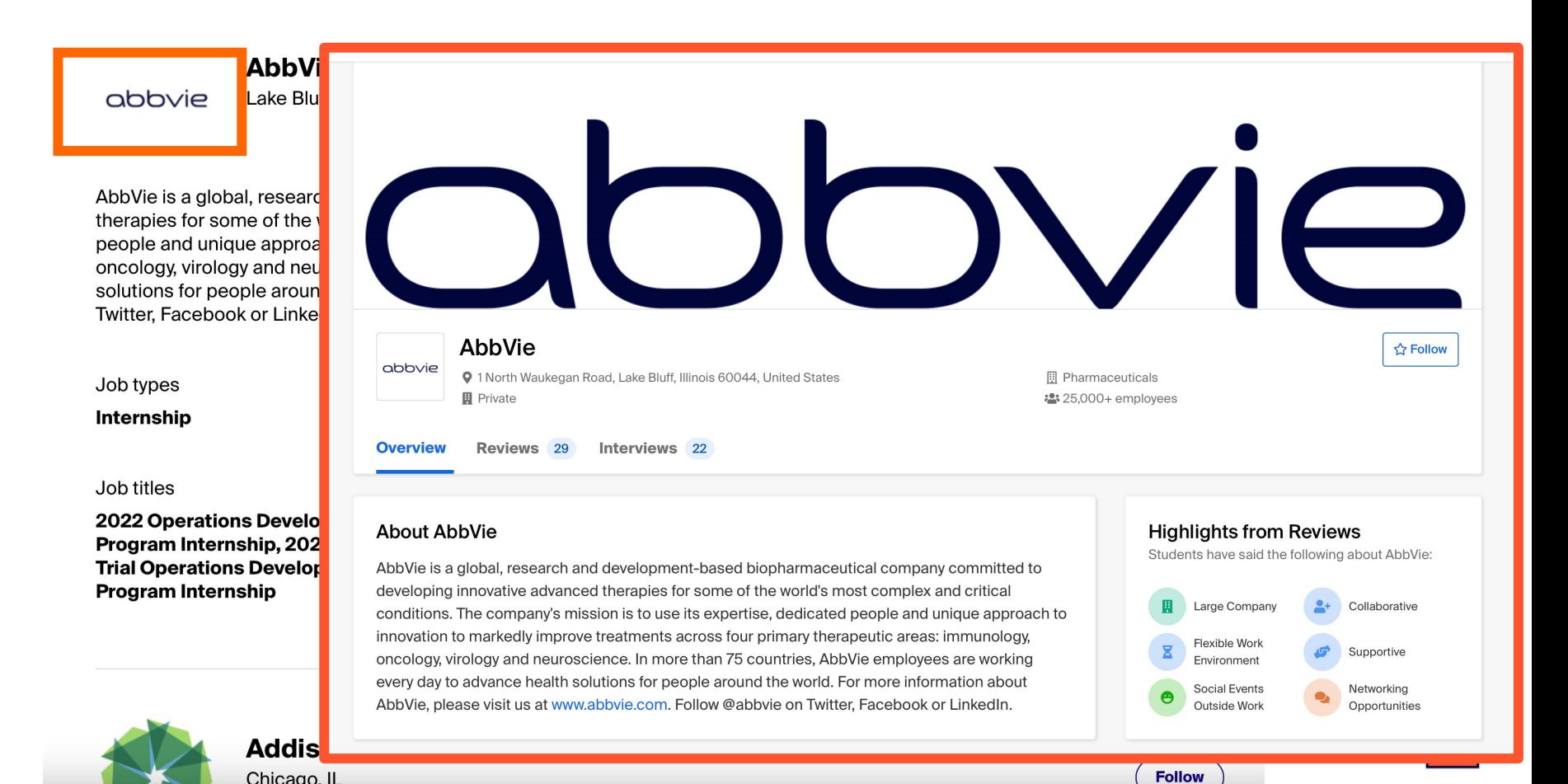

# **How do you learn more about that company?**

### *aka, how do you prep for conversations with recruiters?*

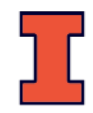

Company Website GlassDoor Web Searches Articles Social Media *Employees Recruiters*

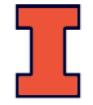

## Employees | Recruiters

# **Who comes to the fair? Often it's Illinois alums working at the company!**

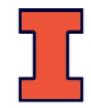

### **Pre-Career Fair Preparation**

- Identify your goals
- Navigating the Fair
- Research companies
- Update (or create) your LinkedIn & Handshake profiles
- Update (or create) your resume
- Register, upload resume, and signify interest in companies several days in advance
	- You must register for sessions to participate in the virtual Fair this year!
- Prepare your elevator pitch
- Ready your professional attire

### **Pre-Career Fair Preparation**

### The Career Center

- T[ips for writing resumes](https://www.careercenter.illinois.edu/service/resume-reviews)
	- https://www.careercenter.illinois.edu/instructable/ -your-resume
- Resume reviews
	- Mon Fri 2:00pm 4:30pm
	- The Career Center, 715 S Wright St, Champaign, IL 6 (Across the street from the Alma Mater, next to Coc Mero)
	- https://www.careercenter.illinois.edu/service/resur reviews

## **Your Skills & Qualifications**

- Quantitative analysis
- Research and information retrieval
- Analytical thinking
- Creative thinking
- Ability to work in teams
- Effective with ambiguity
- Learning and synthesizing new ideas
- Writing
- Speaking
- Foreign languages and cross-cultural knowledge
- *And more!*

### **careerservices.illinois.edu**

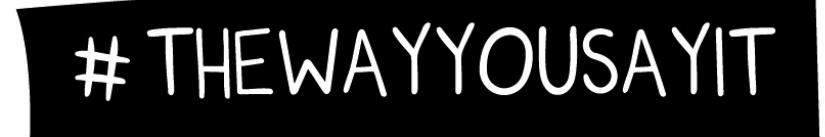

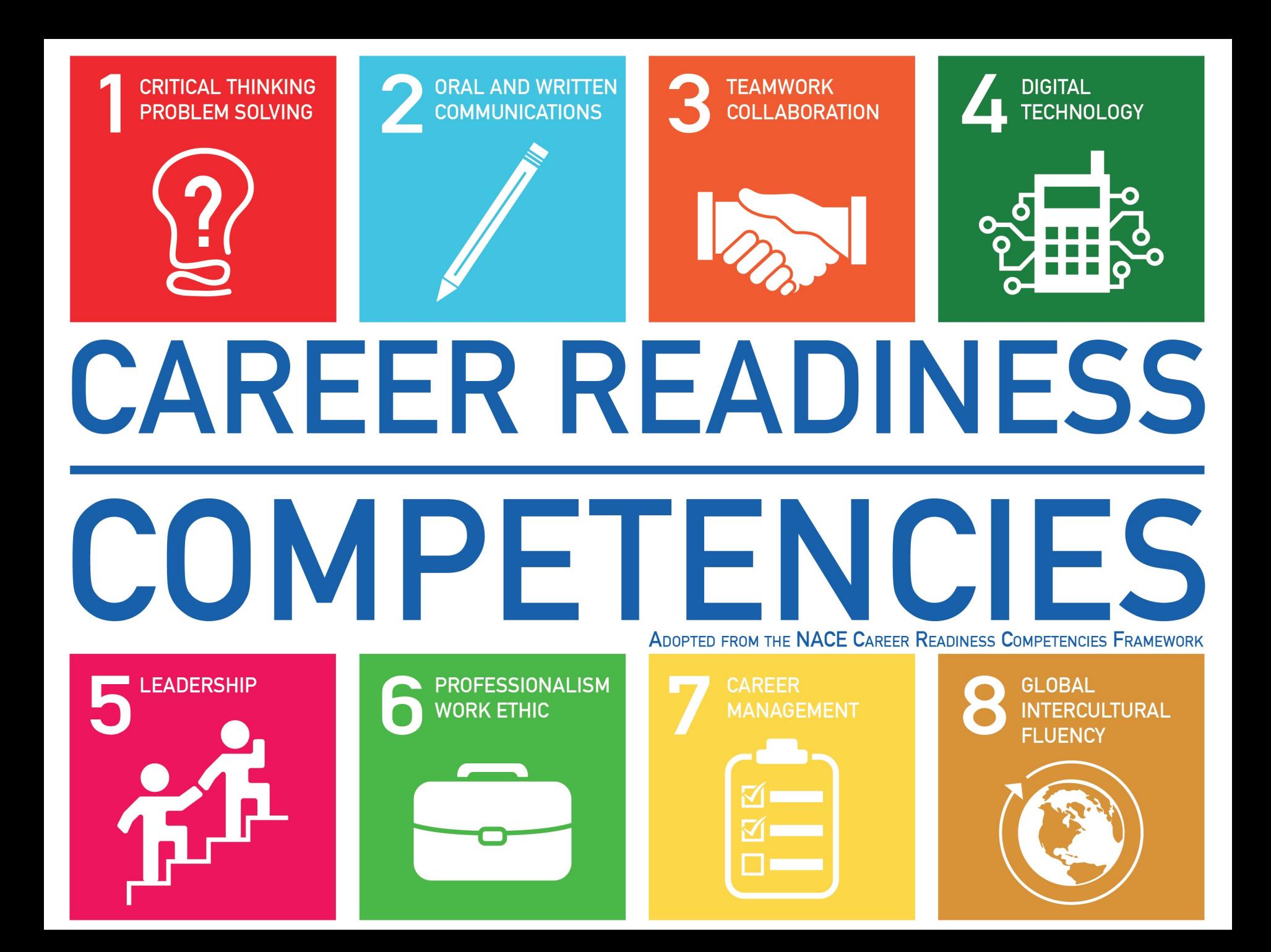
### **Highlight Your (desirable) Skills and Qualifications**

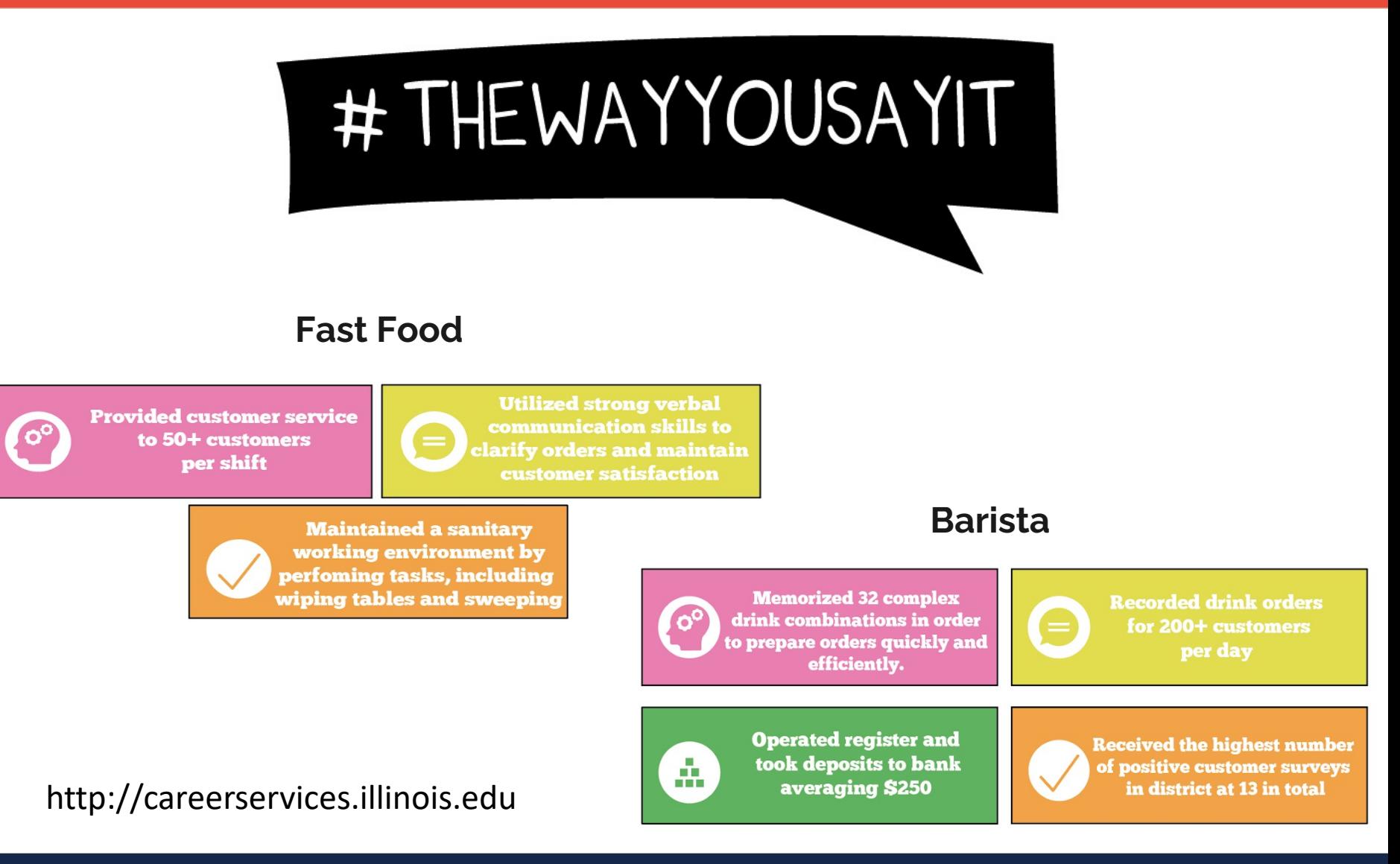

### **Pre-Career Fair Preparation**

- Identify your goals
- Navigating the Fair
- Research companies
- Update (or create) your virtual profiles
- Update (or create) your resume
- Register, upload resume, and signify interest in companies several days in advance
- Prepare your elevator pitch
	- AKA "your 30 second commercial"
- Ready your professional attire

# **Your 30 Second Commercial**

- 1. Introduce yourself, as appropriate
- 2. Discuss **your "experience"**
	- As a student this will include your major and any practical experience in the field (if any)
- 3. State a **strength or skill the employer would be interested in**
- 4. Follow with an **accomplishment** (or two) that proves you have that skill
	- It can be related to school, work, volunteer experience, activity, etc.
- 5. Describe your **employment goal**
- 6. Most importantly, tell how you can **immediately benefit the company**

From Duke Career Center: https://bit.ly/35h6LH7

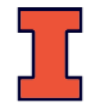

# **Your 30 Second Commercial**

### EXAMPLE 1:

Hi, my name is Christina. I'm a junior majoring in Integrative Biology with a minor in gender studies. My long-term professional goal is to help develop therapeutic tools to improve women's health.

I think I would be an asset to your Operations Internship Program because I understand the complex challenges behind women's health from my academic background and have experience working with a team to find creative solutions to complex problems. Working in the service industry I have had to come up with quick, creative solutions to customer issues on a daily basis.

Can you tell me more about what you're looking for in your entry-level interns?

# **Your 30 Second Commercial**

### EXAMPLE 2:

Hi, I'm Tina Knox. I'm a senior in Molecular and Cellular Biology. I've been working in a microbiology lab for the past year and have become proficient at PCR and DNA sequencing. I've learned how to work successfully as part of a research team and I'm excited to have presented my work at the ASM conference last summer.

After graduation, I hope to secure a job with a biotechnology firm where I can continue to grow as a professional.

Can you tell me more about what you're looking for in your entry-level employees?

# **Pre-Career Fair Preparation**

- Identify your goals
- Navigating the Fair
- Research companies
- Update (or create) your virtual profiles
- Update (or create) your resume
- Register, upload resume, and signify interest in companies several days in advance
- Prepare your elevator pitch
- Ready your professional attire

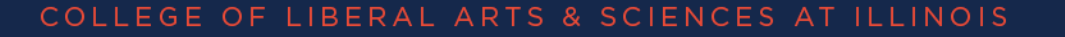

### **Professional Attire (gender**  DRESS FOR SUCCESS **Business Professional**

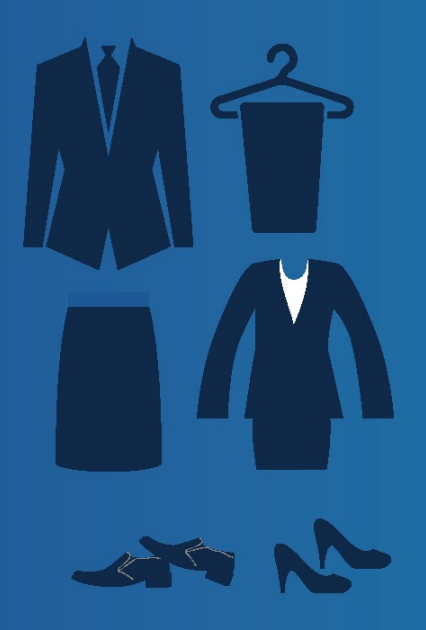

#### Attire should be:

- Solid, dark, or neutral colors
- Layered with lighter colors
- Fitted custom to you
- Cautious of prints, and bold colors

- **Pressed-toe heels, or dress shoes** and hanging items.<br>Ex. Flats, heels, loafers, oxford shoes
- $\sim$  Socks should match sult, and  $\sim$  cover your ankles

#### **Accessories should:**

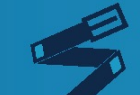

Your belt should match the color of your shoes, and accessories

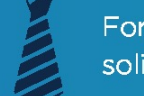

For your tie, stick with diagonal stripes, solids or simple patterned ties

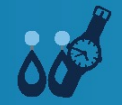

**Shoes should be:**  $\bullet$  **d**  $\bullet$  **Keep accessories to a minimum. Avoid** 

**Personal Items & Cell Phones**<br>Keep cellphone turned off or on silent and out of sight while waiting  $\equiv$   $\equiv$   $\sim$  to begin start your interview.

Carry a briefcase or a small bag, and a folder to hold your professional documents and notes.

**IT ILLINOIS The Career Center STUDENT AFFAIRS** 

## **What does "professional" mean?**

### What our IB alums are wearing to interviews

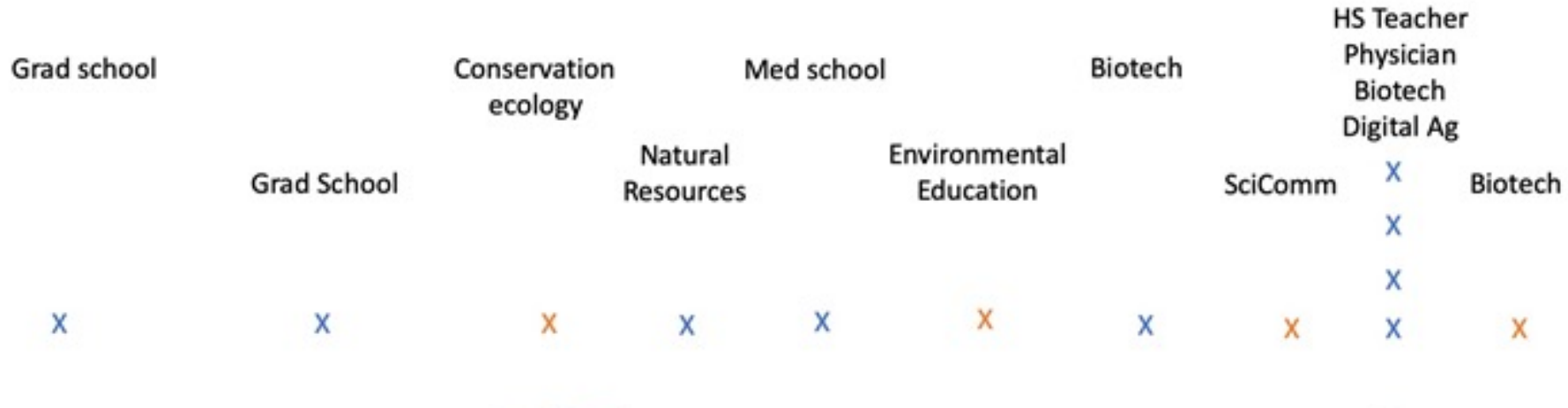

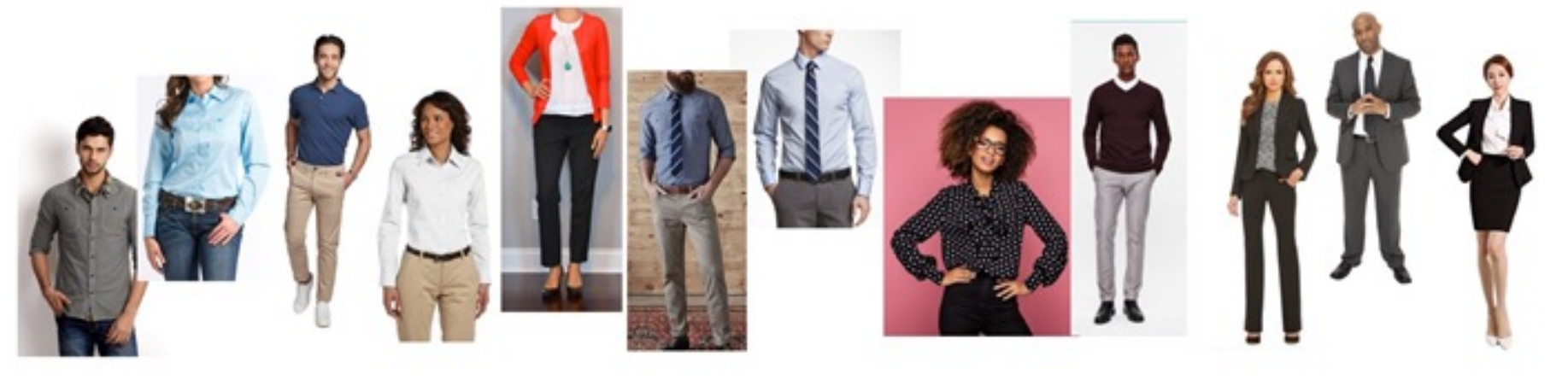

### **Professional doesn't have to mean expensive**

If you are looking for gently-used work attire, you can visit some of the local thrift and second-hand stores in the Champaign-Urbana community:

- Carle Auxiliary Retail Boutique
- Goodwill
- Plato's Closet
- Salt and Light
- Twice is Nice Thrift Shop
- Briella's Boutique

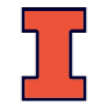

**The Day Of**

### **Interacting with Recruiters General Tips**

- Don't get too flustered with technical issues, this is a way to demonstrate agility, patience, etc.
- Body language is even more important. Speak clearly, don't slouch, and minimize hand gestures
- Avoid slang and emojis
	- Tip: type chats into a word document first to avoid any typos or spelling errors

### **Interacting with Recruiters General Tips**

- Be mindful of the time log on early if possible, set alarms or reminders to join your top companies
- Map out your path don't start with your top choice
- Have your LinkedIn or Handshake profile link, elevator pitch, and questions typed out and/or onhand so you don't delay the conversation
- Bring copies of your printed resume

# **Interacting with Recruiters**

- Establish eye contact, smile, and then introduce yourself and ask how the recruiter is doing
	- Then proceed with your elevator speech
	- Pro Tip: use a sticker (googly eyes!) near your camera to remind you where to look during conversations
- Relax and listen to the recruiter
- Virtual: Stay as stationary as possible while talking fidgeting, swiveling, walking, etc.
- Take an active role in the interview/conversation
	- Recruiters want initiative, so don't be a wallflower. Opportunity to demonstrate your communication skills

### **Conversations with recruiters**

Questions concerning your career goal(s)

Questions about your interest in their company

Questions about your resume

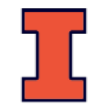

# **Interacting with Recruiters**

- Thank the recruiter
- Ask for next steps and contact info (if not displayed)
- Take notes and re-group (reflect) after each employer interaction

# **After the Fair**

[Once the fair has wra](https://support.joinhandshake.com/hc/en-us/articles/229284908)pped up, you can follow up with employers in Han via:

- **following** their company profile (receive notifications of employer act your school)
- **messaging** other students or alumni that have worked for the employ publicly listed point of contact for the company
- **responding** to an employer message
- **applying** for an active job
- **participating** in an interview schedule
- **attending** an event

https://support.joinhandshake.com/hc/en-us/articles/360049934274-Handshal s-Guide-to-Attending-a-Virtual-Fair

- Navigate back to the fair in Handshake with the direct link to the fair or browse using the filter "past fairs".
- Click on the **Your schedule** tab for a list of your signed up sessions. The session host's name, job title, and company will display. Click the button **Send a message**, to the right of the host's information, if you'd like to follow up with them directly.

https://support.joinhandshake.com/hc/en-us/articles/360049934274-Handshakes-Guide-to-Attending-a-Virtual-Fair

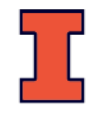

### $\leftarrow$  Back to all events the fair in Handshake with the fair in Handshake with the fair in Handshake with the fair in Handshake with the fair in Handshake with the fair in Handshake with the fair in Handshake with the fai

### direct link to the fair or browse using the filter **THE SET EXT**

title, and company will display with the company will display with the company will display. Click the company

### **• Wed, Jul 29, 2020 4:00pm - 7:00pm EDT**<br>**Wed, Jul 29, 2020 4:00pm - 7:00pm EDT**

ilable sessions. Your schedule Career fair details

### **Continue the conversation**

Here's who you met 1 on 1. Send them a thank you and follow up on next steps.

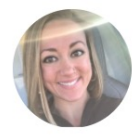

#### **Tina Reynolds**

Cupcake Aficionado at Sprinkle Dreams

**Send a message** 

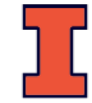

### Note: some employers disable handshake notifications.

It's more work but more reliable to ask for the employer's email address and send them a personalized follow up via email.

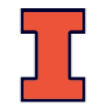

### Within 1-2 Days

- Apply or complete other next steps in process
- Send a note of thanks all employers with whom you spoke
	- Email
	- Attach your resume (.pdf)
	- Indicate your actions
	- LinkedIn

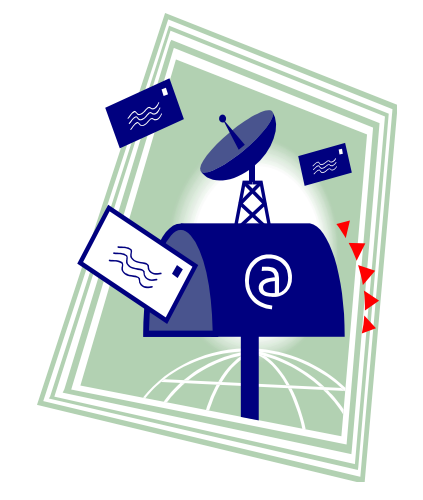

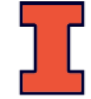

# **Stay Organized!**

### Update your file Keep contact information Application deadlines Info sessions

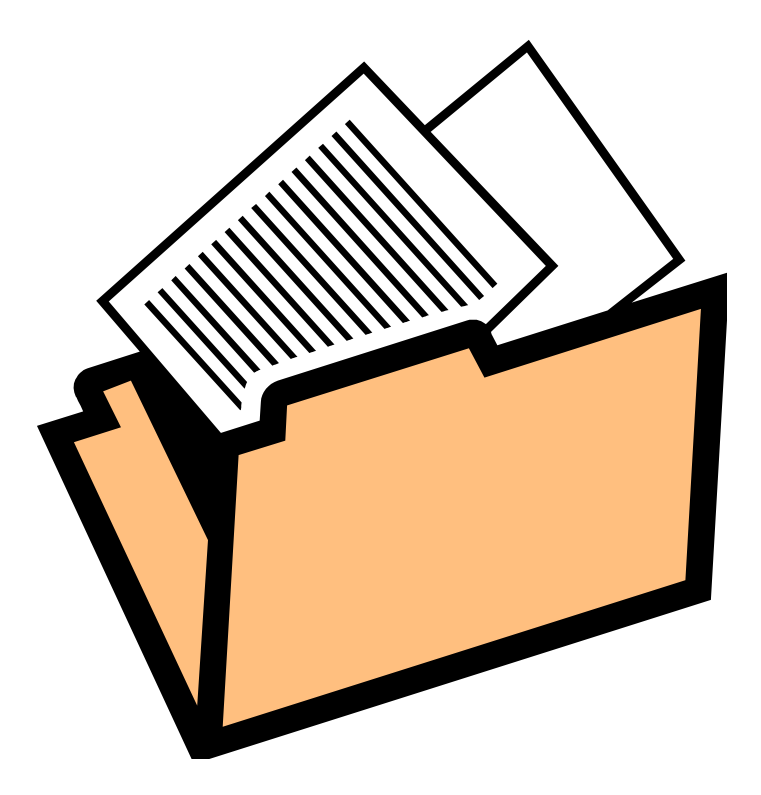

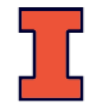

### **Remember…**

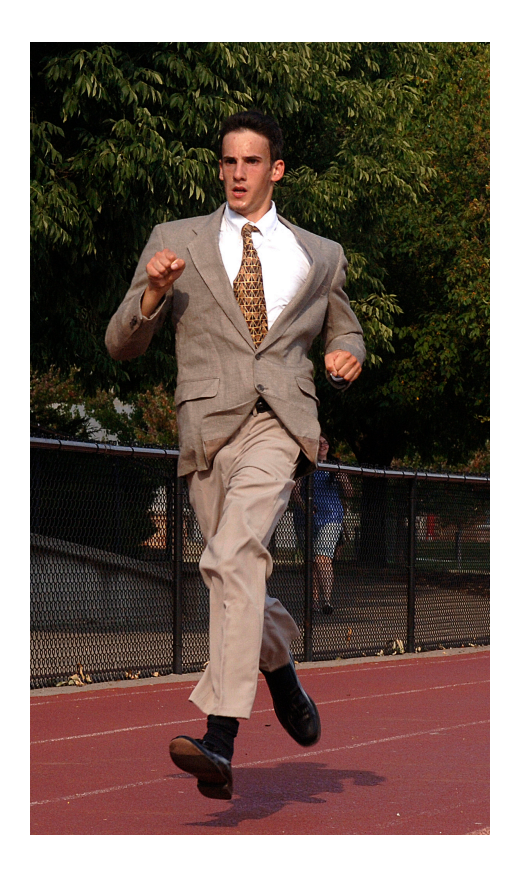

# The search is a marathon, not a sprint.

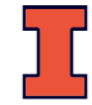

### **Who are we?**

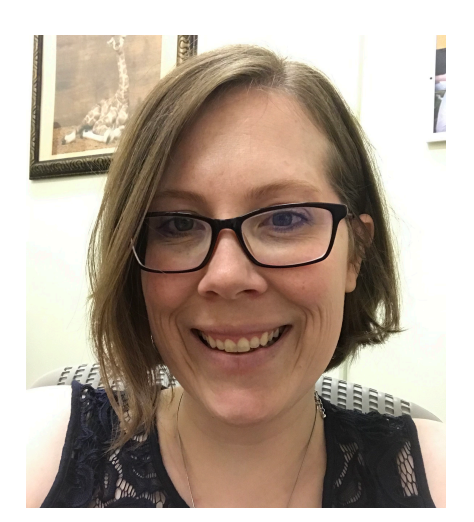

### **Christina Swanson**

Integrative Biology

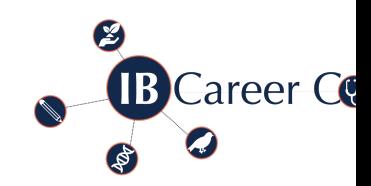

[Career Connections,](mailto:Tmknox@illinois.edu) Academic Advising [sillima2@illinois.edu](http://mcb.illinois.edu/undergrad/advising/career_services/) https://go.illinois.edu/IBCareerConnections

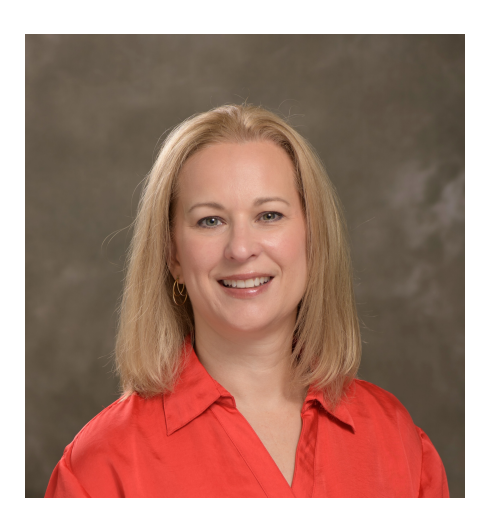

### **Tina Knox**

School of Molecular and Cellular Biology Assistant Director for Advising and Recruitn tmknox@illinois.edu

http://mcb.illinois.edu/undergrad/advising/career\_servic

# **Virtual Fair Logistics**

# **Registering for the Fair**

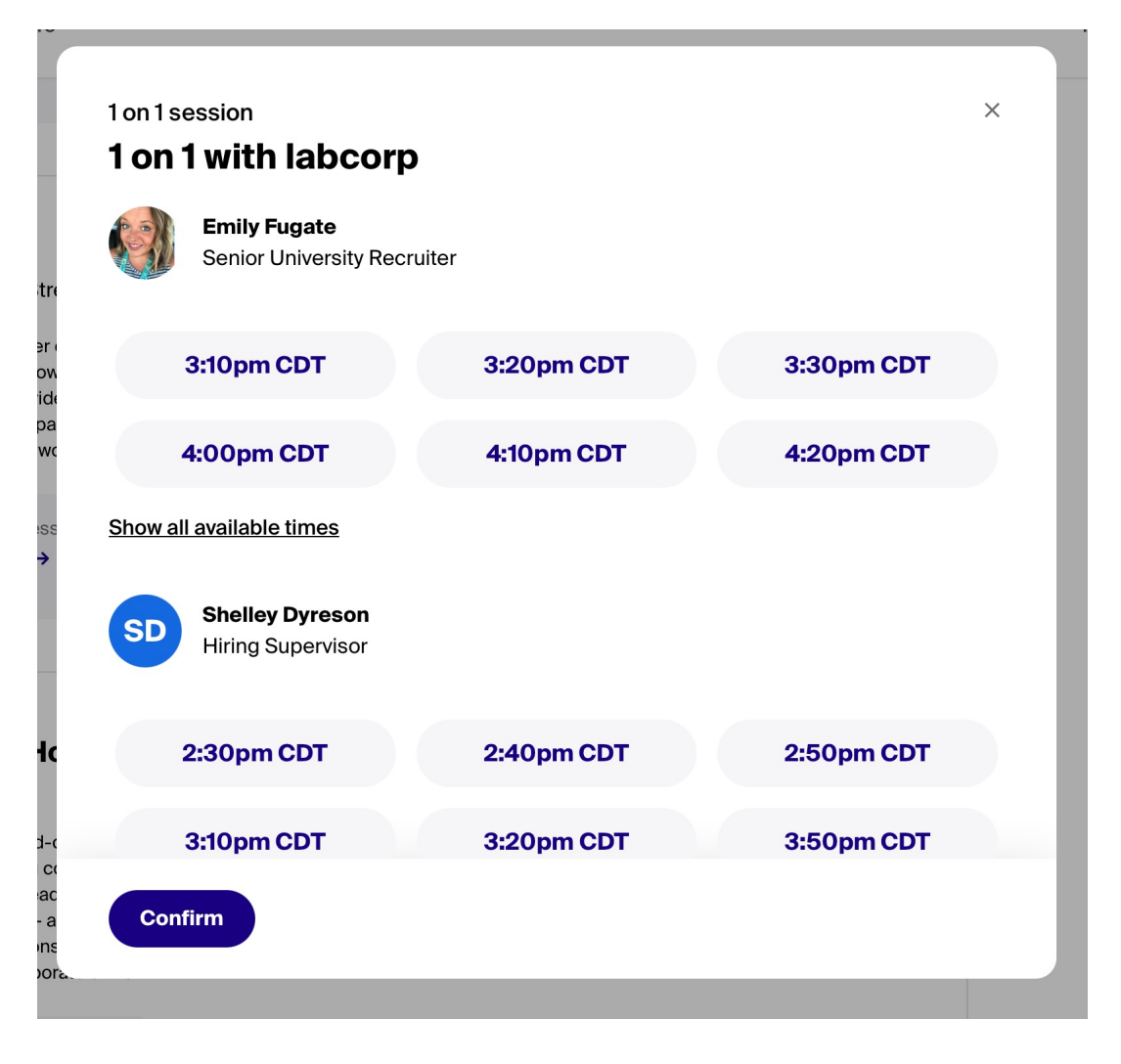

- Pick the individual or group session foci that matches your individual career goals (if possible)
- you should be able to sign up even the day of, but slots may be gone

# **Registering for the Fair**

#### **Change your profile visibility**

In order to participate in a virtual career fair on Handshake, you will need to change your visibility.

Current profile visibility: Private

#### **Community**

Required to participate in a group sesssion. Your profile will be visible to employers, students, and alumni across all Handshake colleges and universities. You'll be able to message students and

#### **Employers**

Required to participate in 1 on 1 sessions with employers.

alumni who have similar interests or experiences.

**Cancel** 

Your profile will be visible to employers. You may receive messages about potential job opportunities.

**Update** 

'Customers, regardiess or whether they are re

• You might need to update your profile privacy to join a group session

• you should be prompted if registering for group sessions

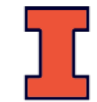

# **Registering for the Fair**

- Make sure your resume is up to date and visible
- click the blue button **Feature on Profile** to make the document public - when you sign up for sessions, this will allow the employer to view your resume!

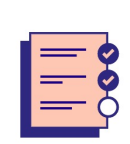

### **Get ready to meet with Sprinkle Dreams**

Make sure your resume is up-to-date before your session. Hiring managers review resumes of students that attend their events and match them to open positions that may be a good fit.

**Double check resume** 

I'm all set!

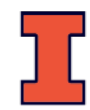

 $\triangleright$ 

# **Set Up**

### Basic Requirements

- An internet connection broadband wired or wireless (3G or 4G/LTE)
- Speakers and a microphone built-in or USB plug-in or wireless Bluetooth
- Supported Devices:
	- [Desktop web](https://support.joinhandshake.com/hc/en-us/articles/360051037914-Handshake-Video-Requirements-Troubleshooting-Students-)
		- Make sure your browser allows pop-ups!
		- Chrome or Firefox recommended (avoid Safari)
	- iOS or Android app
	- mobile web: We strongly recommend desktop web and native mobile a *the best experience!*
- Optional, but recommended if you'd like to use video: A webcam or HD webo in or USB plug-in
	- Tip: If you're using a webcam that isn't built in to your device, make sure additional permissions/settings are configured prior to your scheduled v interaction!

https://support.joinhandshake.com/hc/en-us/articles/360051037914-Handshake-Video-Requirements-Troubleshooting-Students-

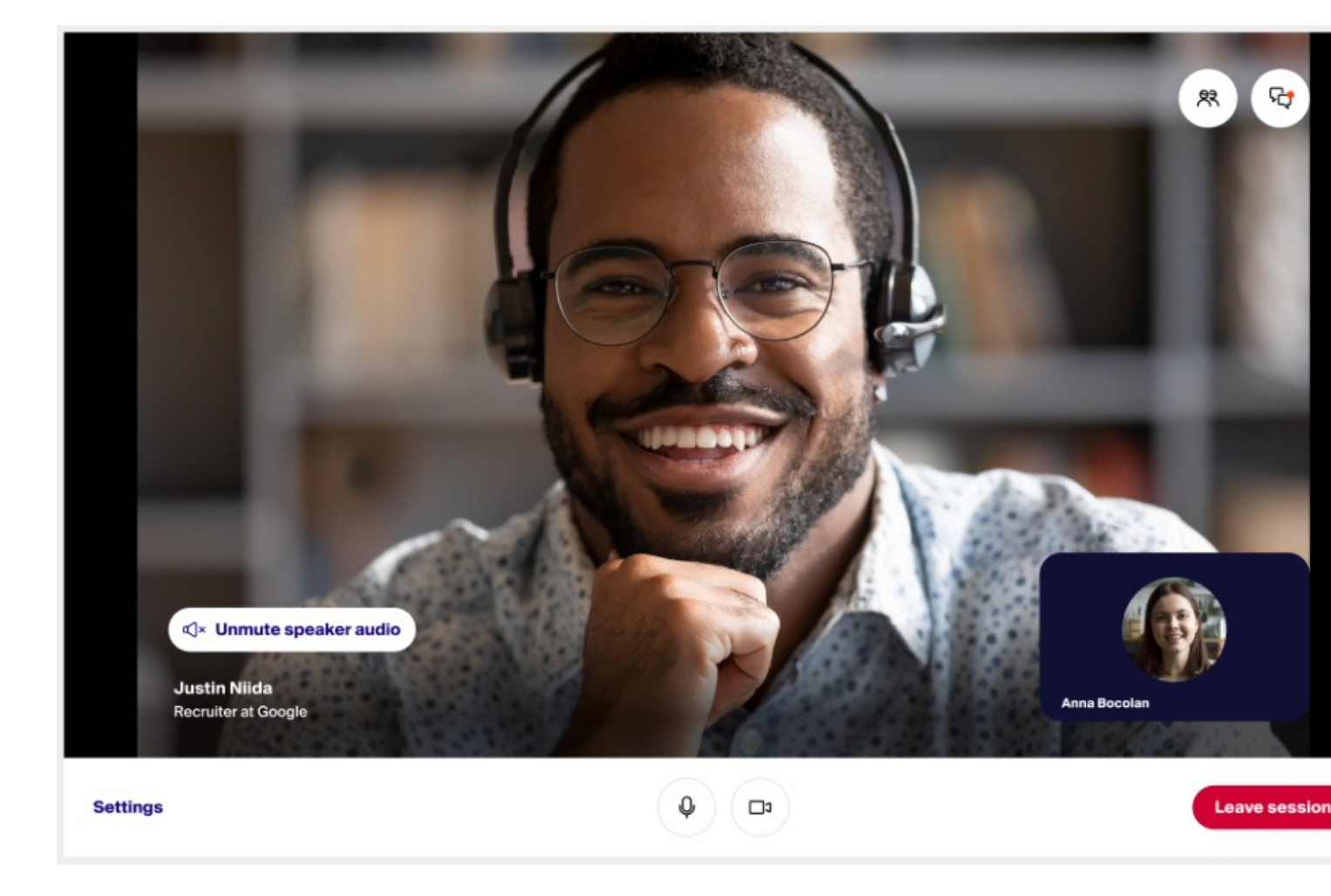

https://support.joinhandshake.com/hc/en-us/articles/360051402854

1. Navigate to the fair in Handshake and click on the **Your schedule** tab.

2. Click the blue **Join video** button in order to join the session.

*Note: You can join up to five minutes early to test your audio and video connection.*

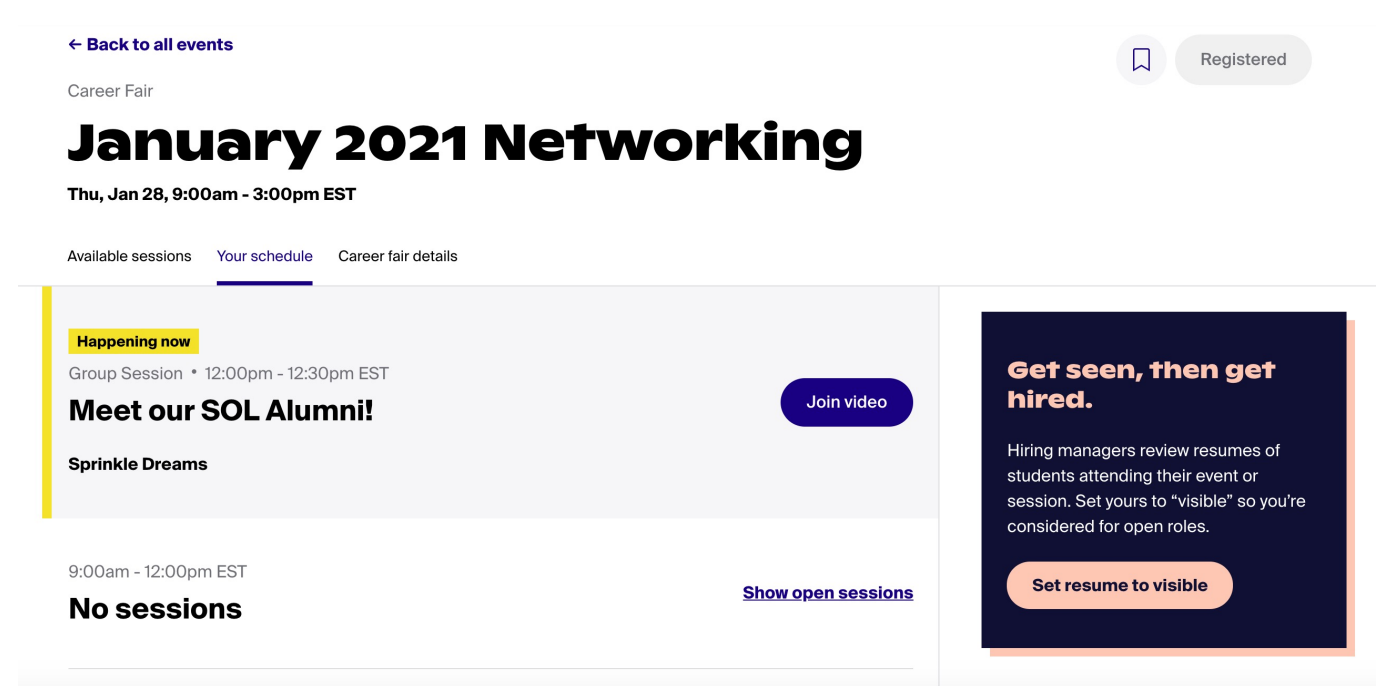

https://support.joinhandshake.com/hc/en-us/articles/360051402854

### 3. Review your video and audio settings, then click **Join now** to proceed.

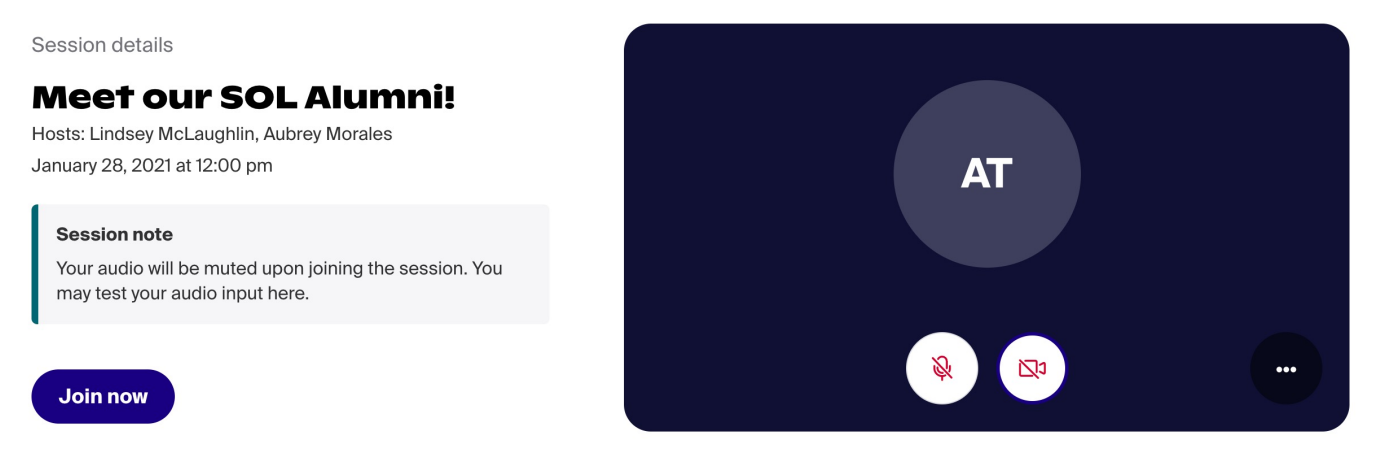

Once here, you'll need to make sure you've allowed microphone and video acces app or browser in order to participate in audio and video. Here's an example of the in Chrome:

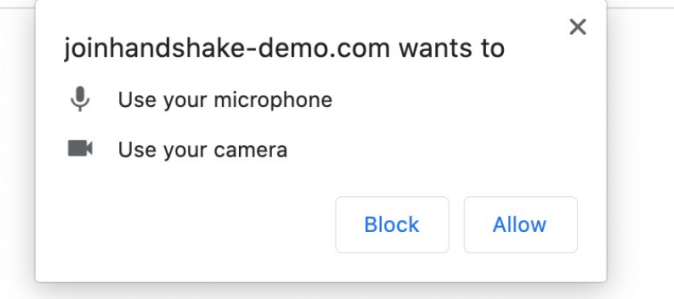

https://support.joinhandshake.com/hc/en-us/articles/360051402854

4. To access and manage Audio or Video settings, use the three dots menu icon on the Join page, or once you're in the session, click the word **Settings** in the lower-left corner:

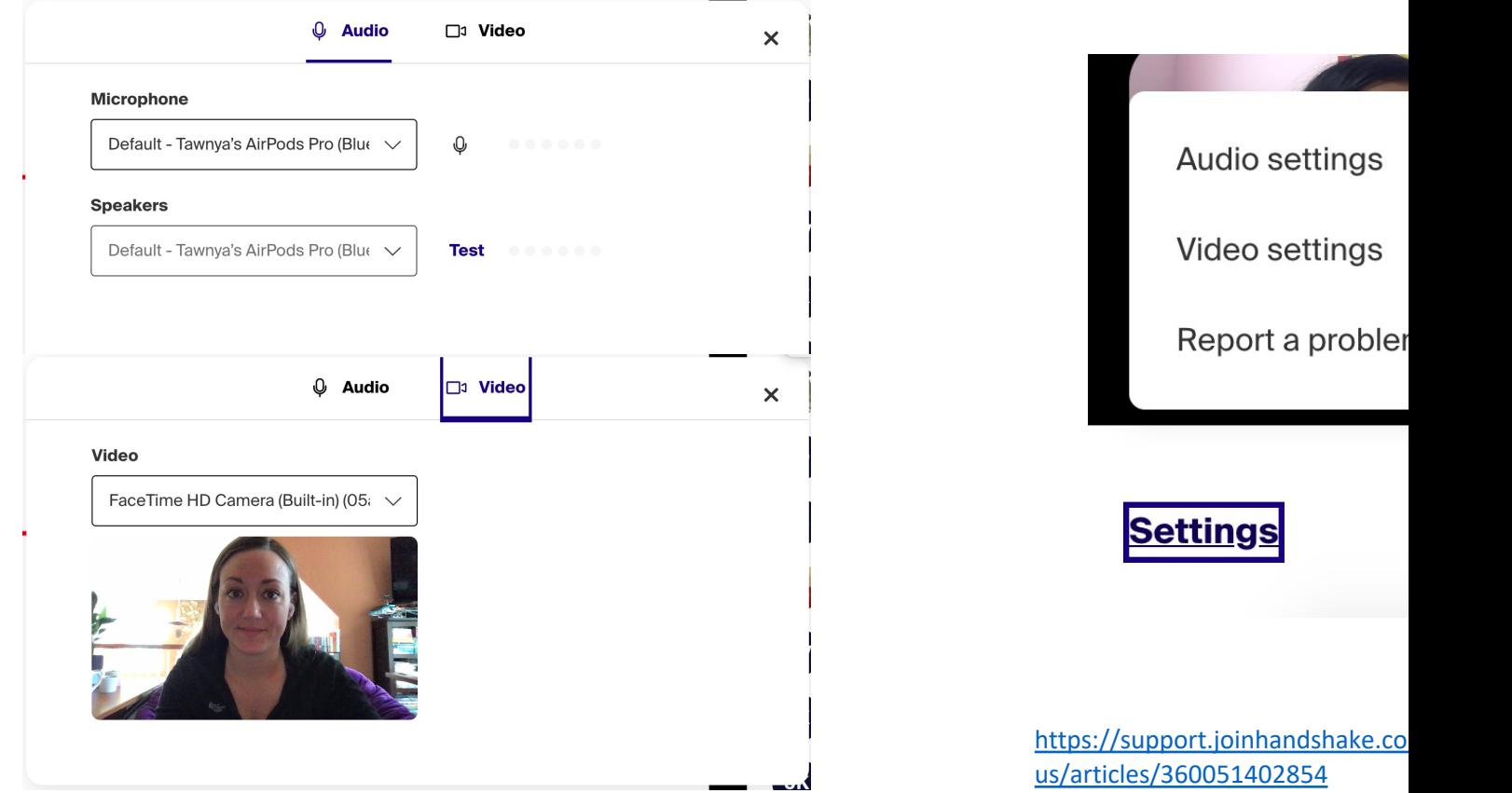

### **Raise Hand Feature - group sessions**

If the feature is enabled, you can click the hand icon to raise your hand. confirmation will appear in the upper-left corner of the video that state have raised your hand. Your host will call on you when it is your turn."

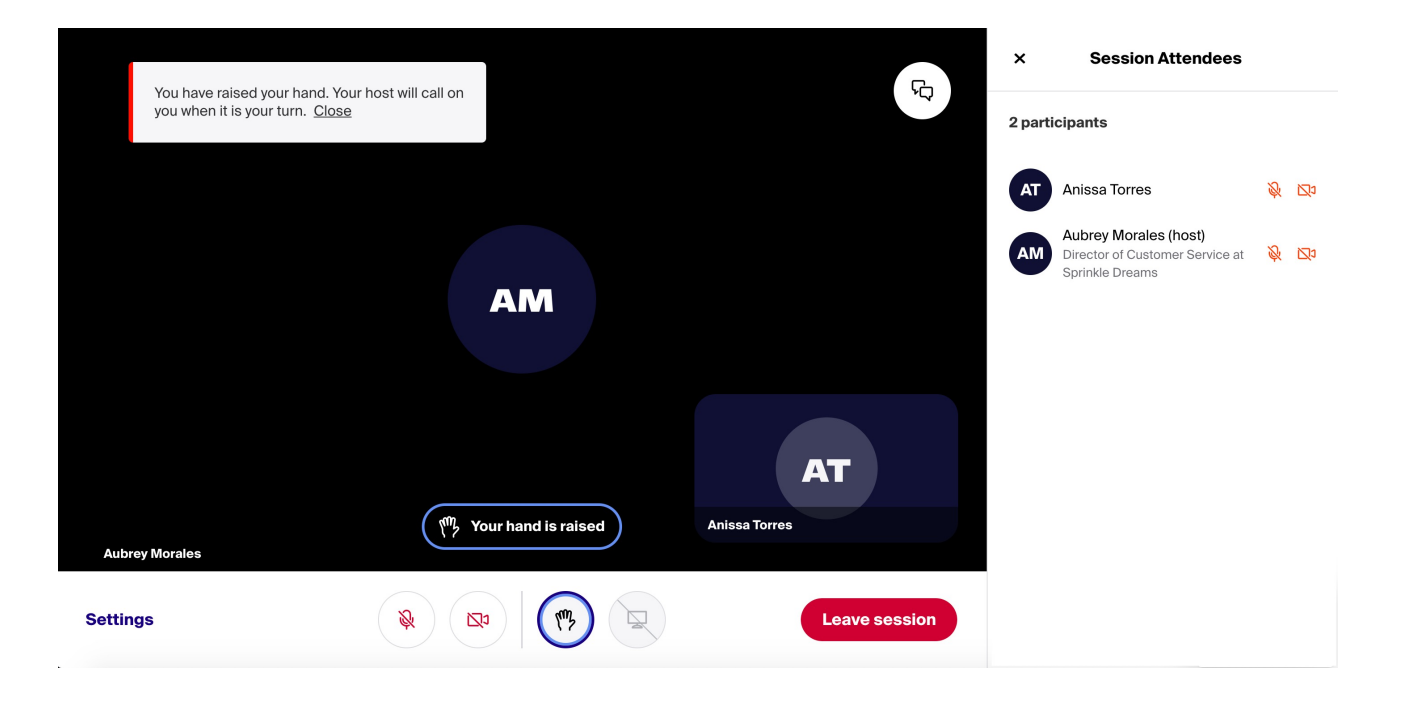

https://support.joinhandshake.co us/articles/360051402854

### **Share Screen - Employers and you**

- If this has been enabled, the computer icon will appear darker and be –– click the computer icon button to initiate screen-sharing.
- In the example below, the host has not enabled participant screen-sh the icon is a lighter gray with a line through it:

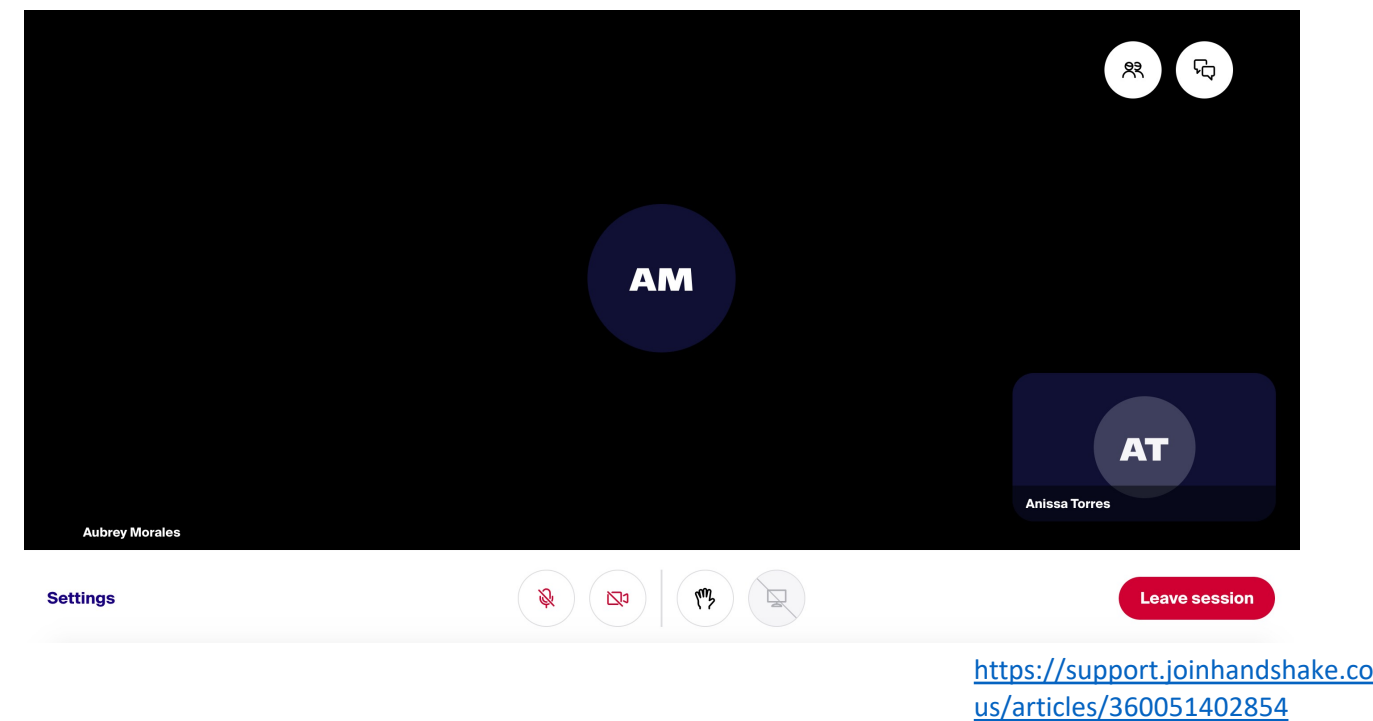

# **Pre-Career Fair Preparation**

- Identify your goals
- Get comfortable with the Handshake platform
- Research Companies
- Update (or create) your virtual profiles
- Update (or create) your resume
- Register, upload resume, and signify interest in companies several days in advance
- Prepare your elevator pitch
- Ready your professional attire
- Prep your professional space
### **Your Professional Space**

 $\checkmark$ Space Considerations  $\checkmark$  Low traffic, low noise

### $\checkmark$ Distraction-free background

 $\checkmark$ Clean up messes, make your bed, as neutral as possible  $\checkmark$ Consider a plain/neutral virtual background

 $\checkmark$  Lighting, aesthetics

 $\checkmark$  Natural lighting facing you is ideal – test beforehand!  $\checkmark$ Use props to get your camera to your eyeline

 $\sqrt{\text{Desk space}}$ 

 $\checkmark$  Pen and paper for notes

 $\checkmark$  Copy of your resume to reference

### **Your Professional Space**

### before and after examples

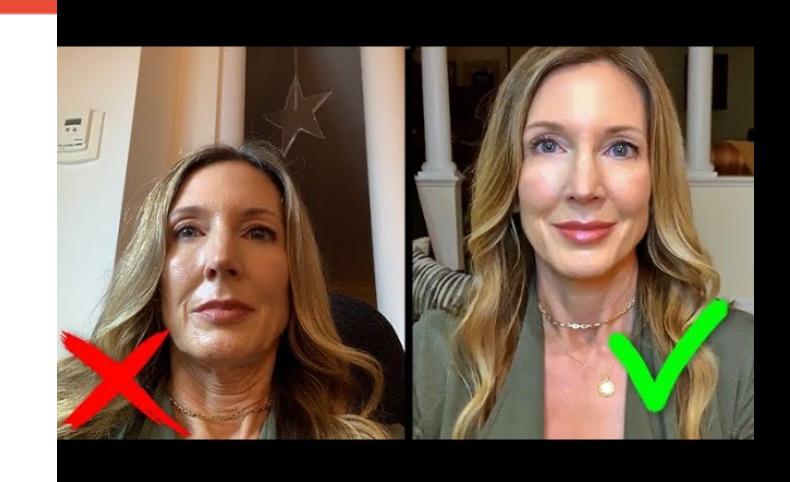

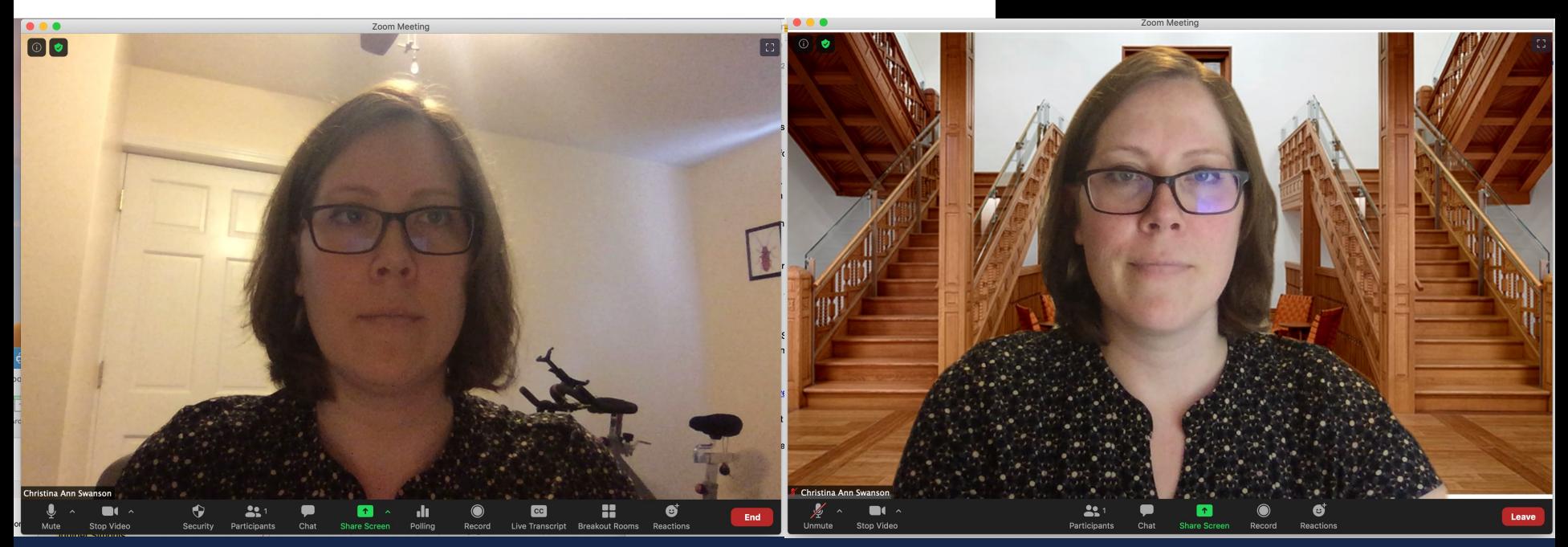

# **Using Handshake and LinkedIn**

### **Handshake**

- Handshake is used at over 400 schools nationwide and by 230,000 employers around the globe.
- Claim your Handshake account
	- handshake@Illinois.edu
	- All students have an account
- Upload your resume and edit your profile
- Search for companies attending and learn more about them.

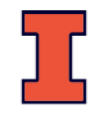

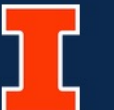

### Handshake @ Illinois

Connecting Students to Events, Jobs, and Internships

### **Students**

(Handshake accounts are automatically created for all enrolled on-campus students)

Log In with your NetID and Password

By logging in to your Handshake @ Illinois account, you agree to abide by the Handshake @ Illinois User Agreement (pdf).

**ii** 

 $\Box$ 

### **What can we help** you find today?

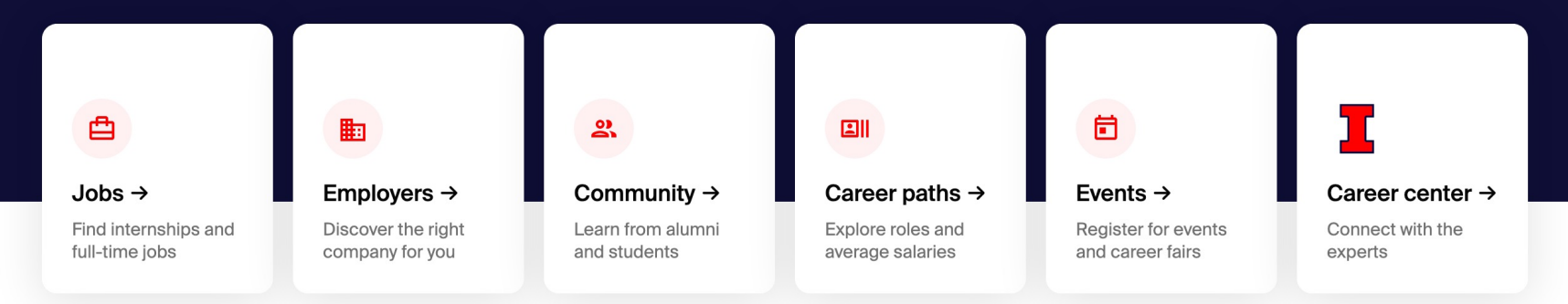

#### **Based on Job Roles You're Interested In**

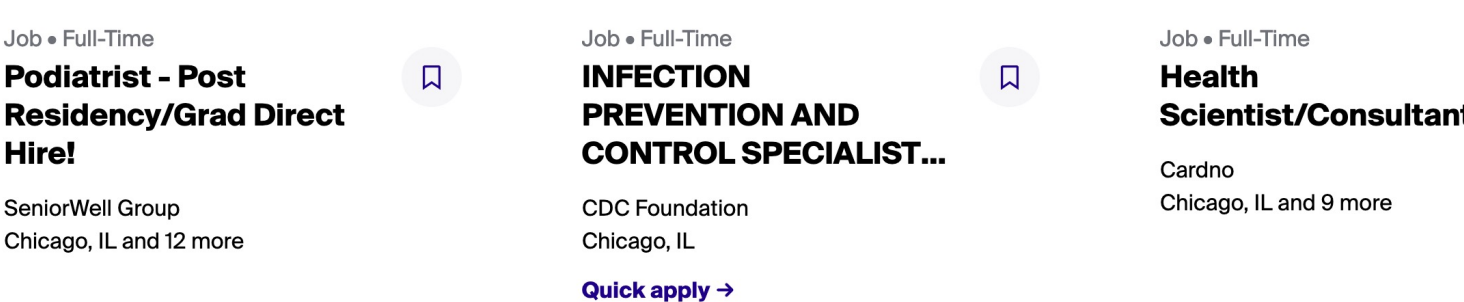

See more jobs →

### Set up your Profile Upload your Resume

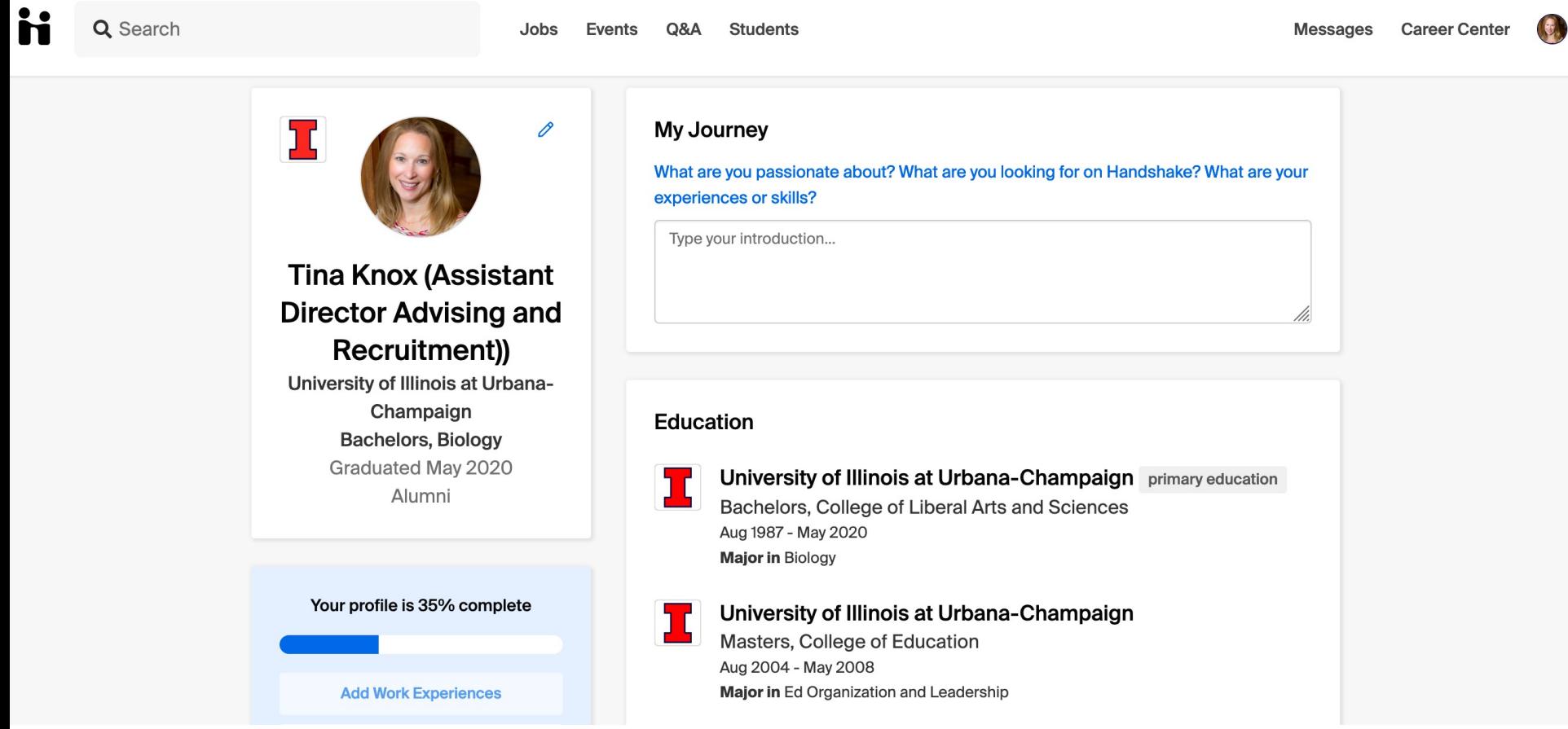

### Edit your Skills – Self populated from resume upload

#### **Skills**

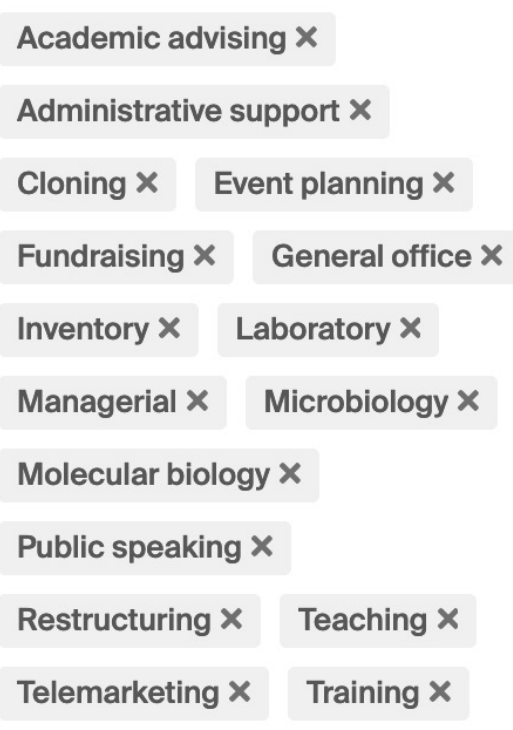

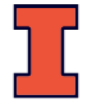

Add more skills

### Edit your Interests and Make Visible to Employers

**Your Interests** 0 **V** Only visible to you **JOB HUNT** Are you currently looking for a job? **JOB INTERESTS** Internship . Full-Time Job **CITIES** Champaign, Illinois, United States . Kansas City, Missouri, United States . Chicago, IL **ROLES** Microbiologist . Clinical Epidemiologist • Medical Research Scientist • Pre-Med Intern **INDUSTRIES** 

Higher Education . Biotech & Life **Sciences** 

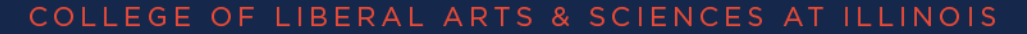

### Edit your Personal Information and Make Visible to Employers

#### **Personal Information**

#### **Hometown**

Enter your hometown...

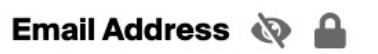

tmknox@illinois.edu

#### Demographic Info

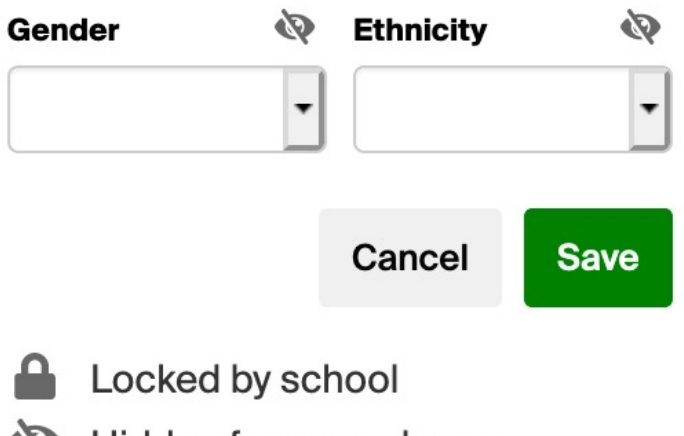

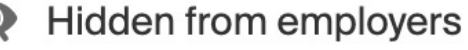

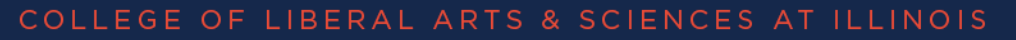

### **Search**

- Jobs
	- Full-time, Internships, part-time
	- By keyword, company, location
- Employers
	- By keyword, location, category, size, industry
- On-Campus Interviews

### **Company Search**

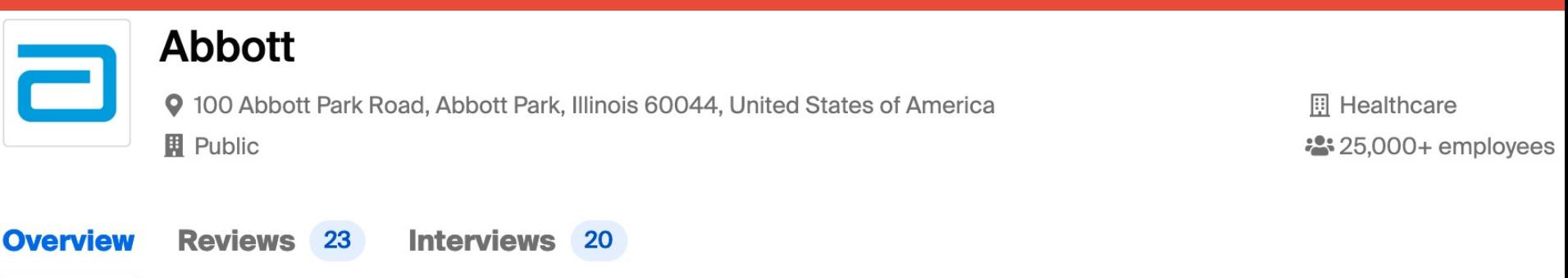

#### **About Abbott**

At Abbott, we're committed to helping you live your best possible life through the power of health. We offer a broad portfolio of market-leading products that align with favorable long-term healthcare trends in both developed and developing markets. Today, 103,000 of us are working to help people live not just longer, but better, in the more than 150 countries we serve. Recognition:

o Dow Jones Sustainability Indices: Gold Class for Sustainability and Responsibility (2013-2019)

o Diversitylnc Magazine: Top 50 Companies for Diversity (2004-2019)

o NAFE: Top Companies for Executive Women (2010-2017)

o Fortune's Most Admired Companies: We have been named one of the World's Most Admired Companies every year since 1984 and ranked #1 in medical products and equipment 2014, 2015, 2016, and 2017

Abbott is an Equal Opportunity Employer of Minorities/Women/Individuals with Disabilities/Protected Veterans.

### **Company Search**

#### **Students Who've Worked Here**

516 Students have worked here

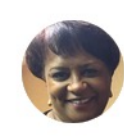

#### **Chardell Fredd**

Biology '84 **E** Teacher - 7th & 8th Grade ... **2:** Christ Child Society

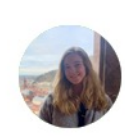

#### **Sarah Hutcheon**

Neuroscience and Behavior '20

- **f** Technical Manufacturing C...
- **2:** Wesleyan Equestrian Team

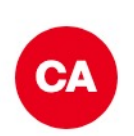

#### **Claire Addison**

Biology '20

- **E** Consulting intern
- Kappa Delta Sorority

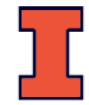

# **Company Search**

### **Highlights from Reviews**

Students have said the following about Abbott:

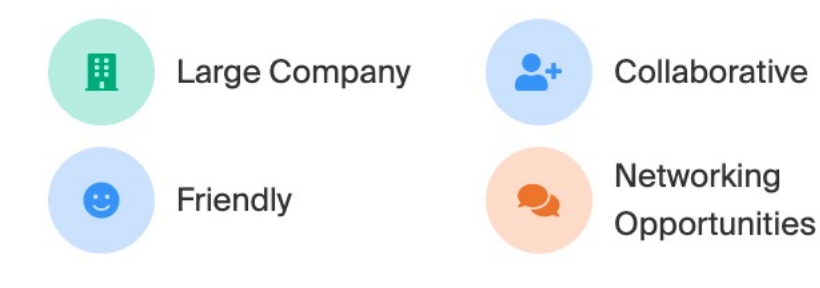

### **Jobs at Abbott**

**2021 Operations Intern Abbott** 

#### **Software Engineering Tools and Automati...**

**Abbott** 

(Remote) Champaign, Illinois

#### 2021 IT Intern

Abbott

Lake Bluff, Illinois

### **Contact Information**

Website

http://www.abbott.com/careers/working-with-us.htr

Phone

224-667-6100

Email bryan.quick@abbott.com

Links

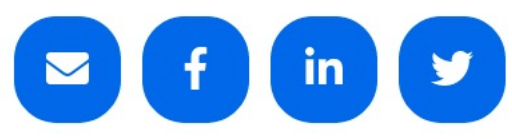

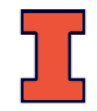

### Download the App!

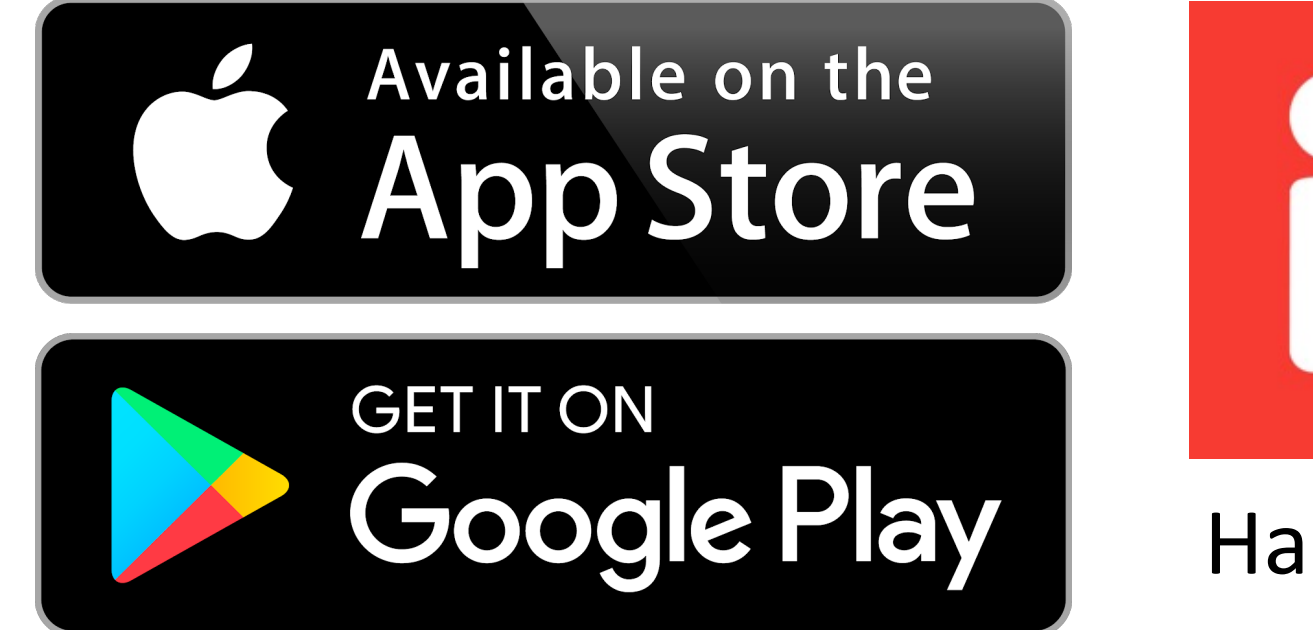

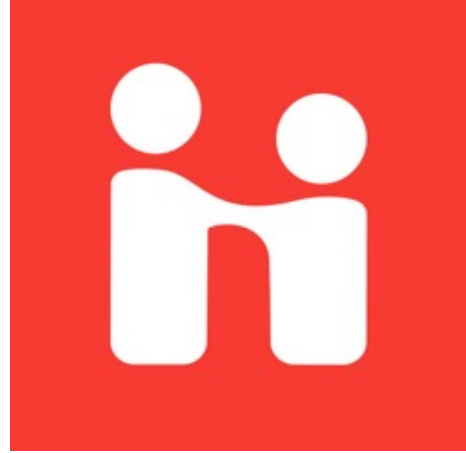

Handshake

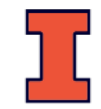

### **LinkedIn**

# **Finding Alumni and Companies**

# Linked in

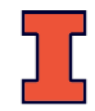

in

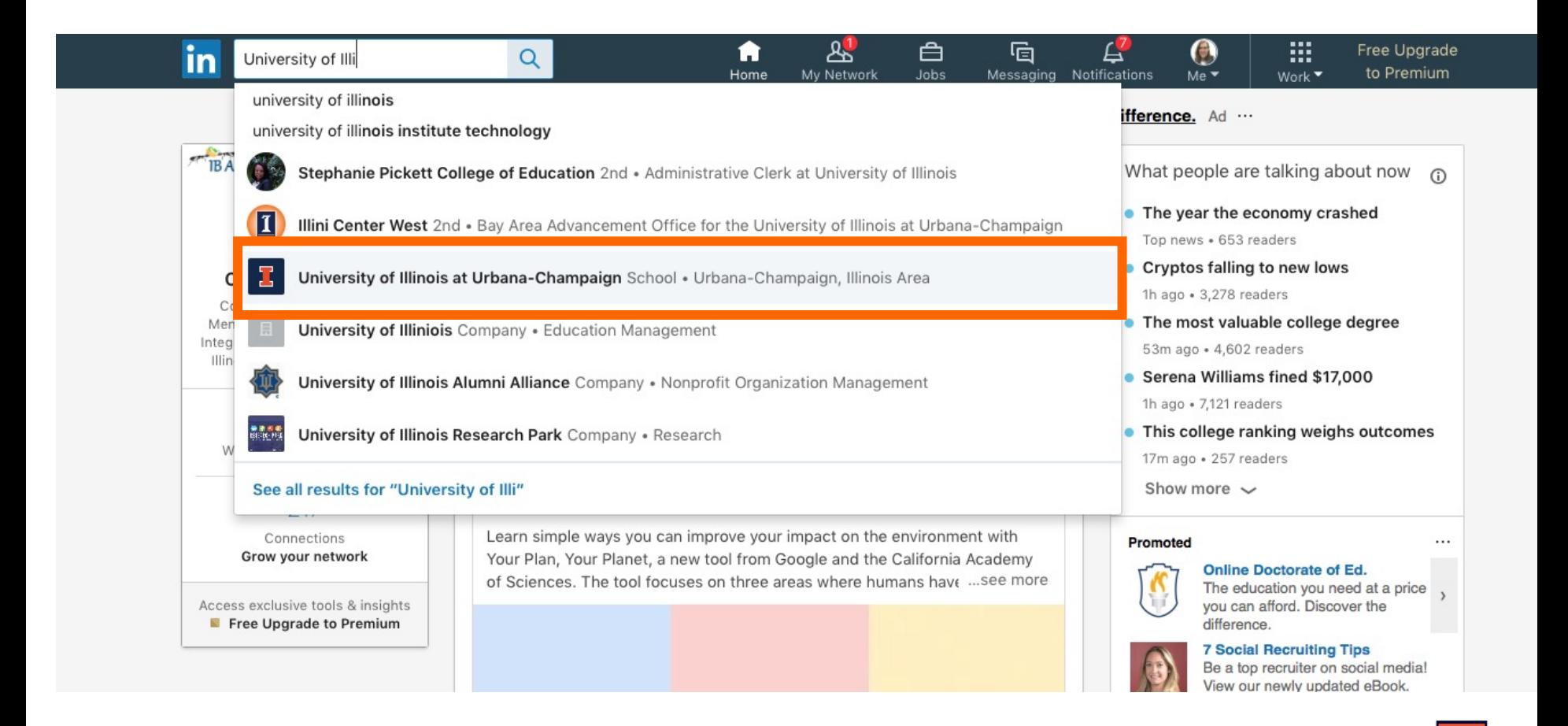

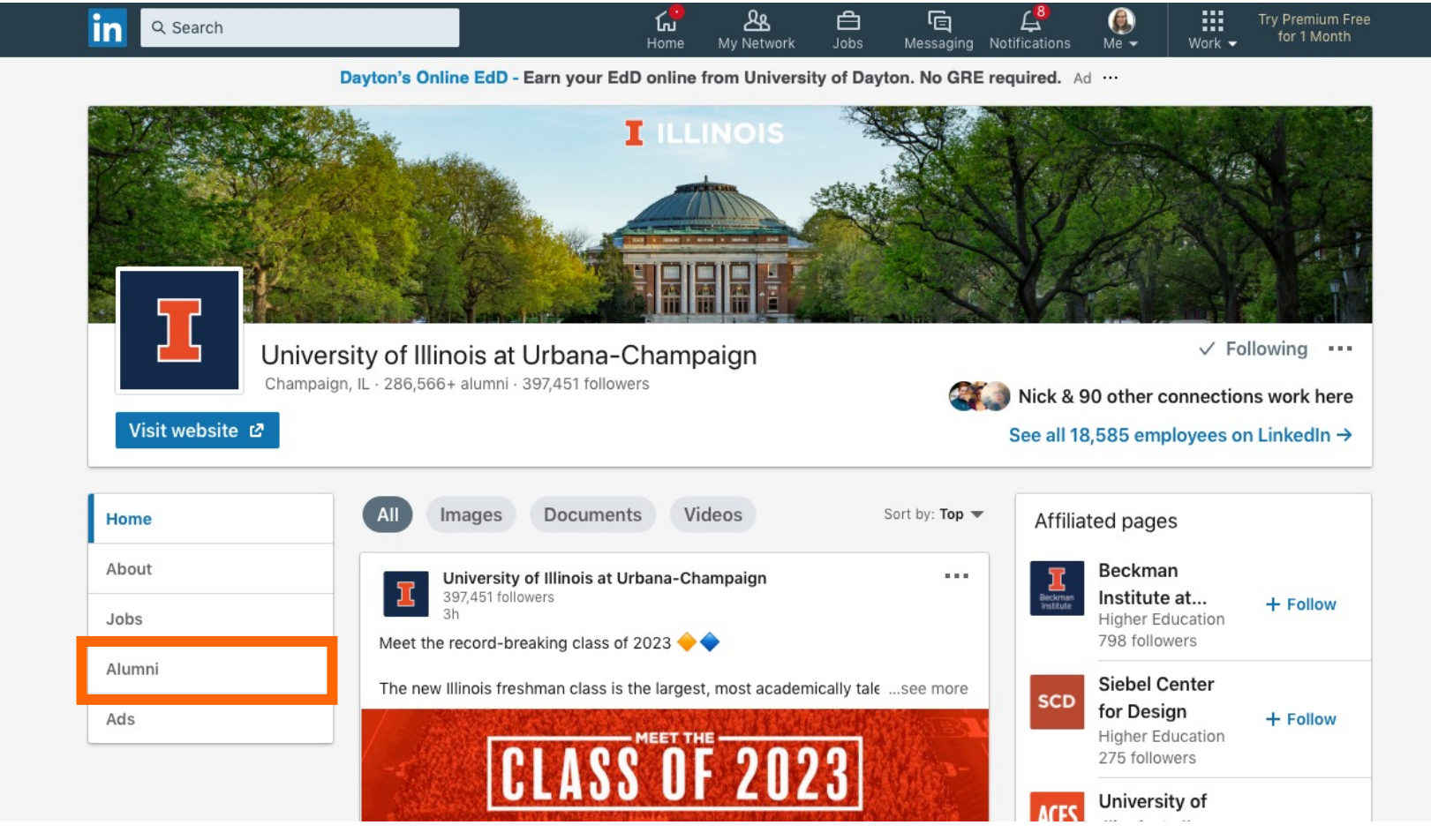

Use the search to find alums in your major working at those companies

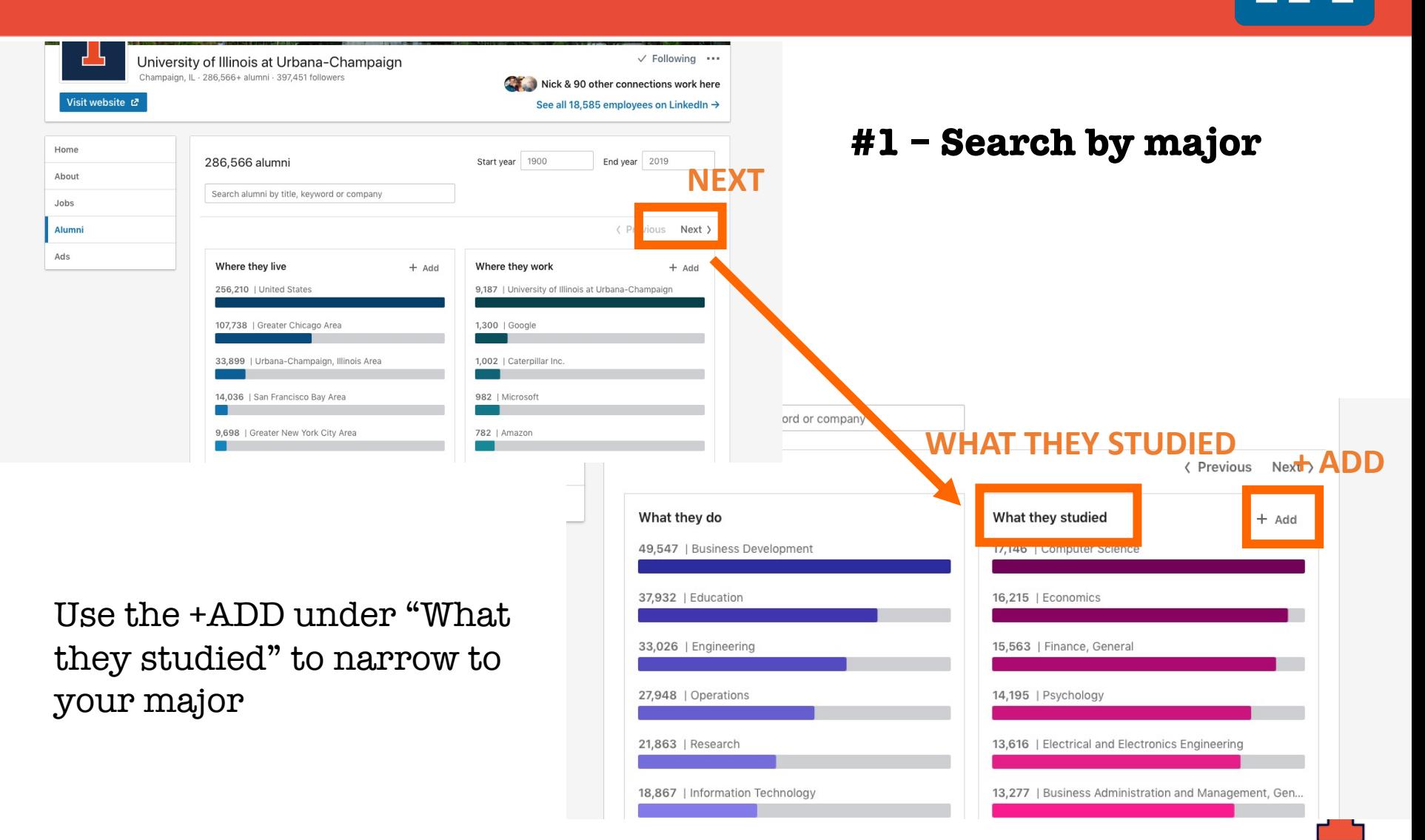

in

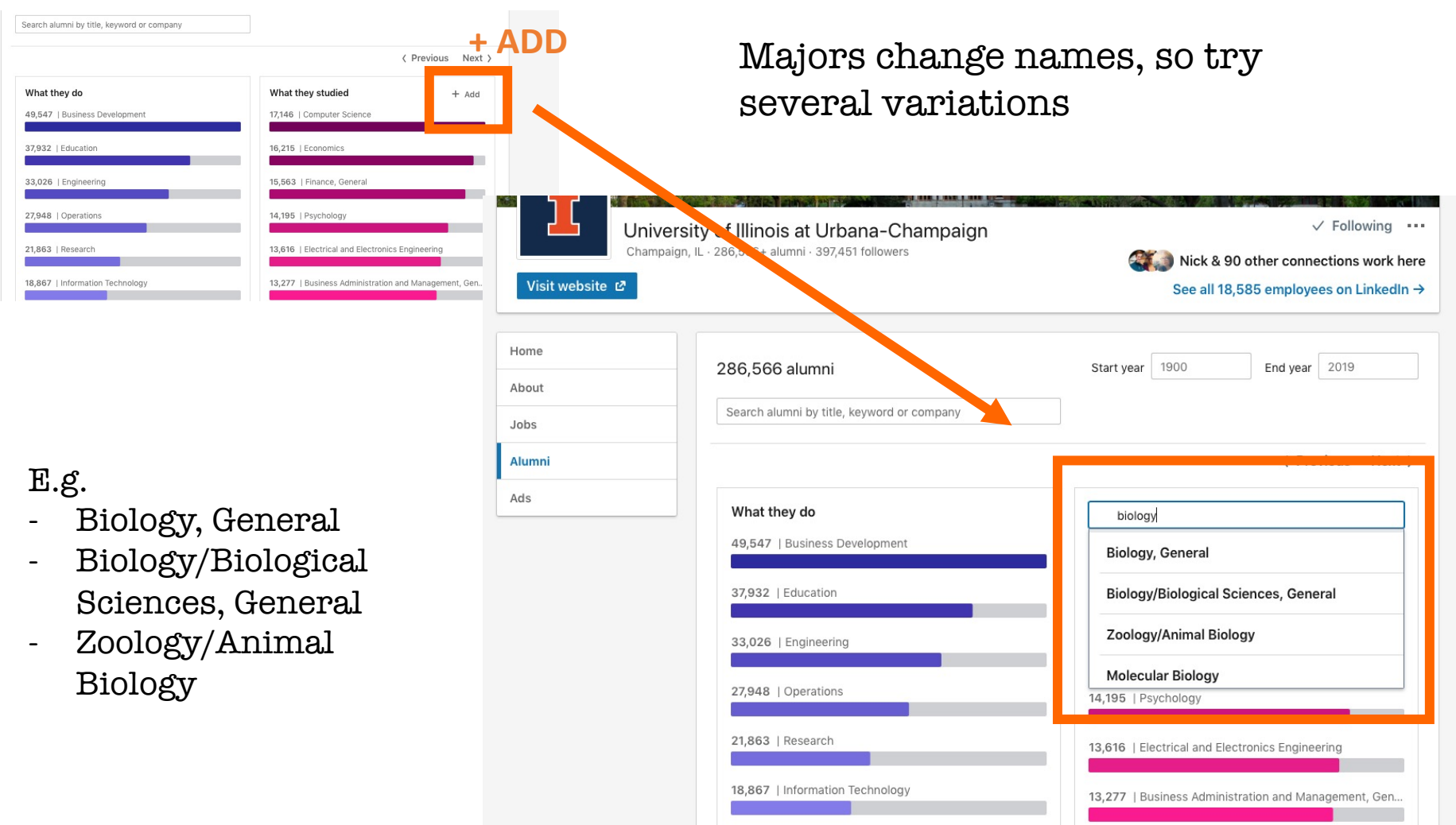

Maria de Castro de California de 1970, la Calega de California de 1970, la Calega de California de 1970, la California de 1970, la California de 1970, la California de 1970, la California de 1970, la California de 1970, l

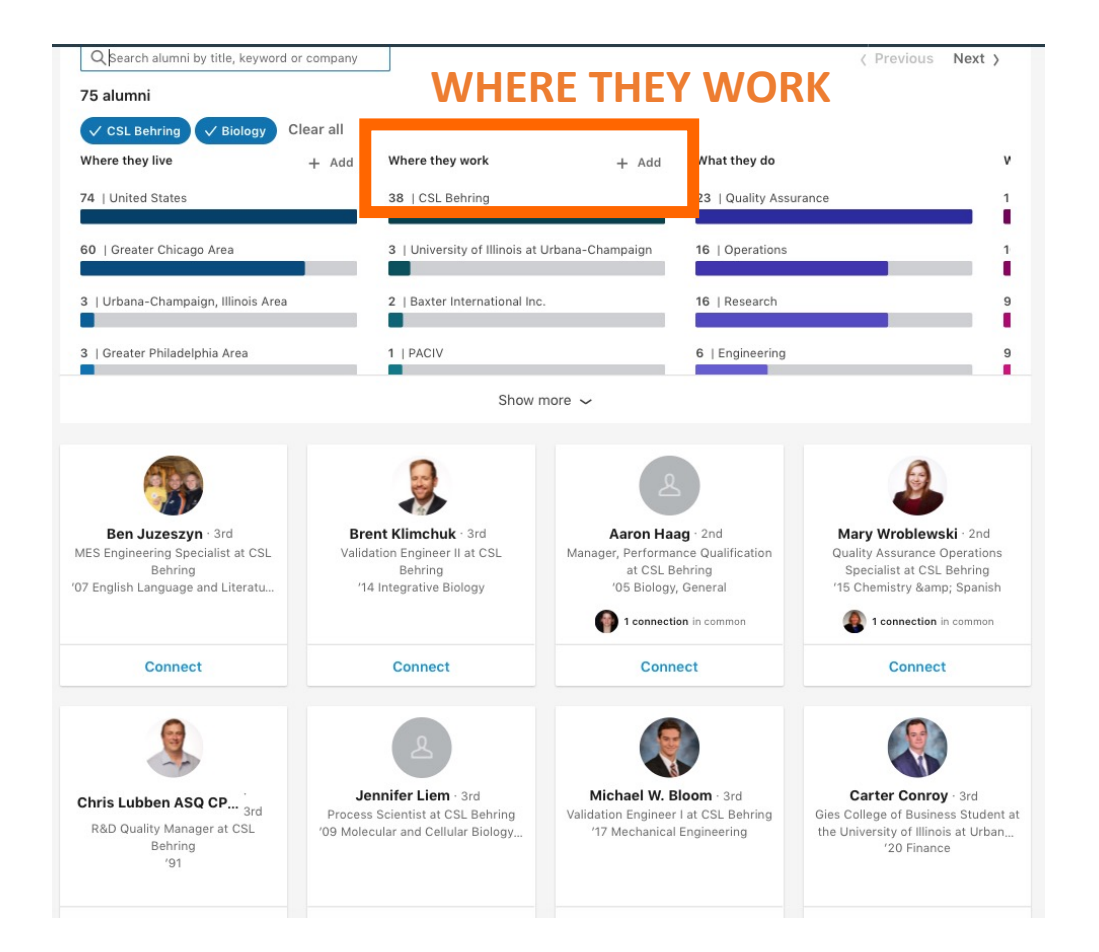

#### **#2 - Search by company**

**Tip for all**: filter by company name first, and then major

#### **Tip for IB and MCB majors**:

use "Biology" to catch all alums before the split into MCB and IB

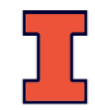